*International Payment Specialist International Banking Division*

# **Guidelines for Outward Remittance (OR) Via KlikBCA Bisnis (KBB)**

### **Update Mar 2023**

BCA berizin dan diawasi oleh Otoritas Jasa Keuangan BCA merupakan peserta penjaminan LPS • www.bca.co.id

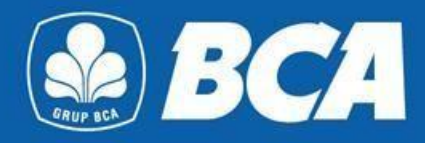

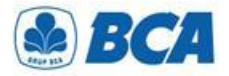

## *INDEX*

*Guidelines for Outward Remittance Via KBB*

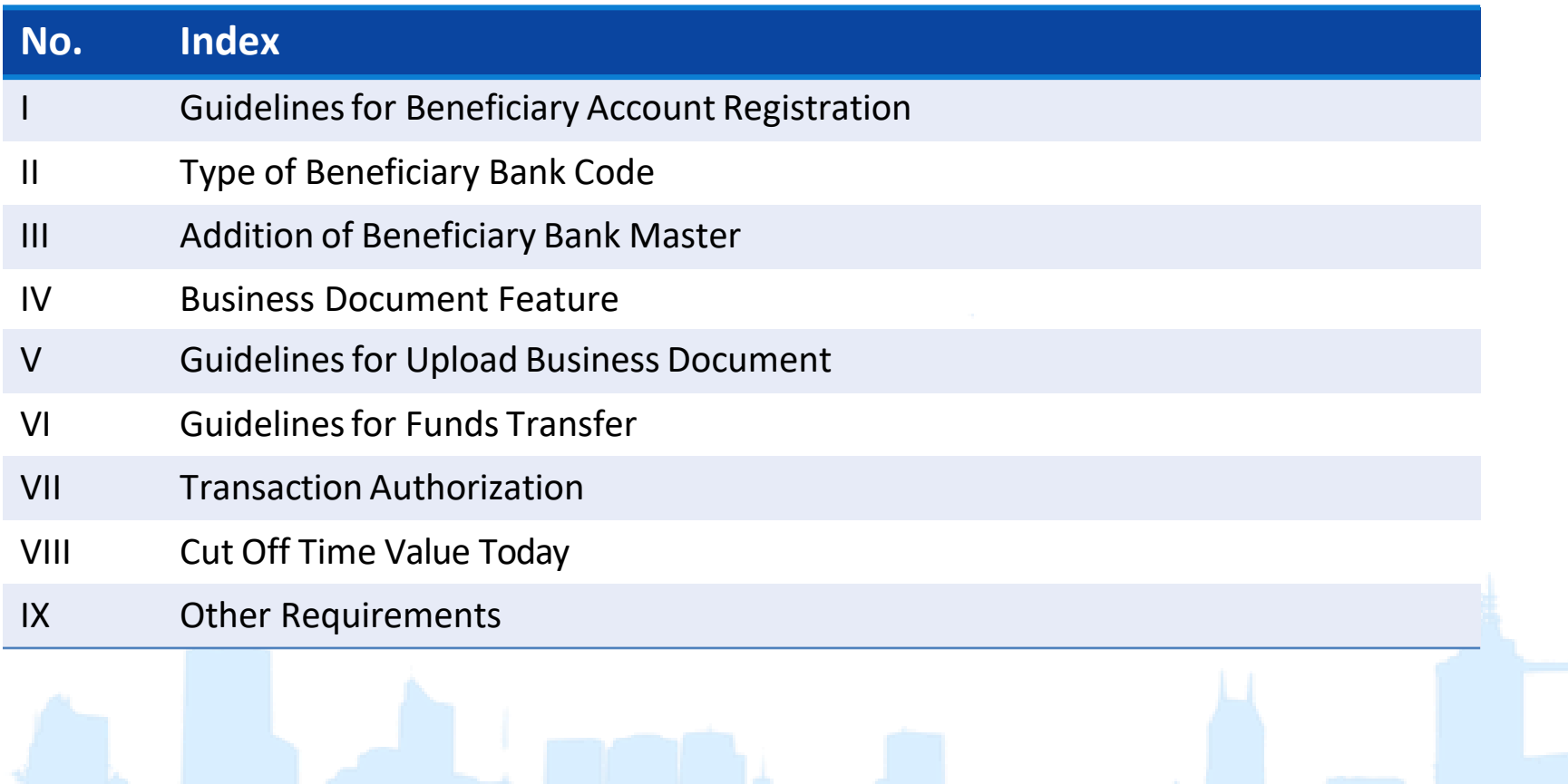

*International Payment Specialist International Banking Division*

# **Beneficiary Account Registration**

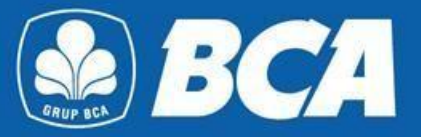

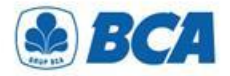

### *PROCEDURE Beneficiary Account Registration*

**Register beneficiary account** on the menu:<br>**Funds Transfer → Transfer List → Add → Outward Remittance** 

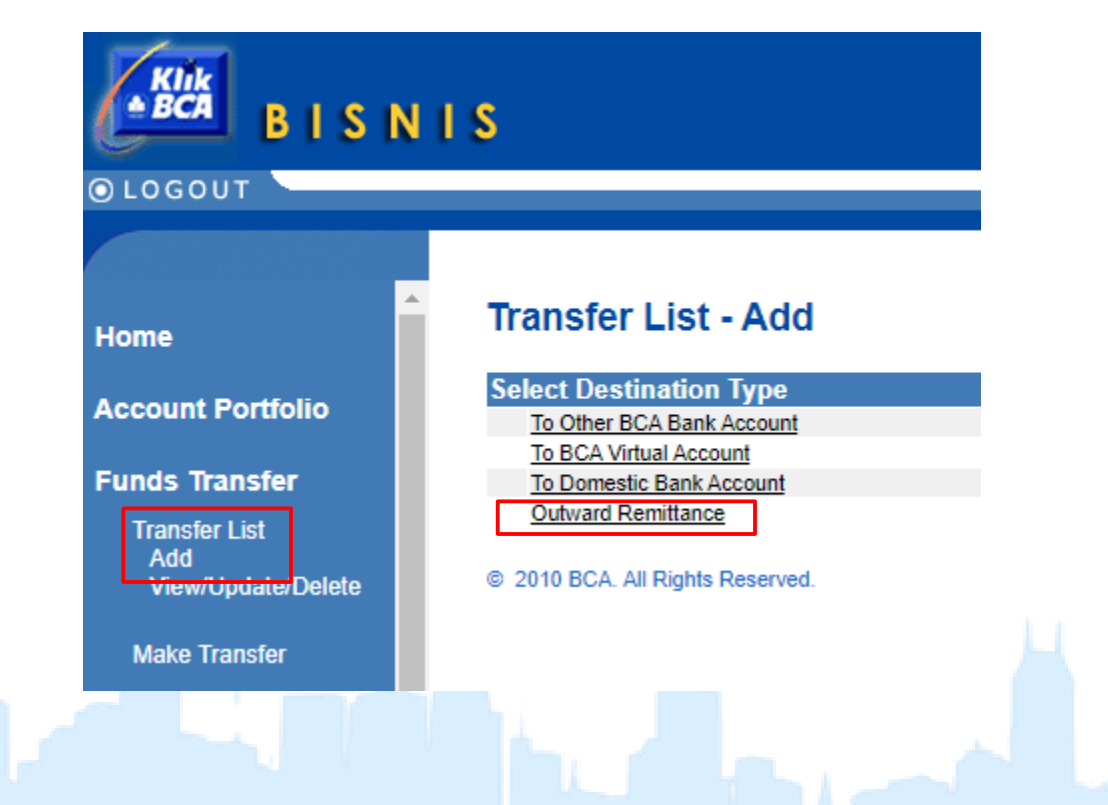

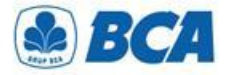

#### *Beneficiary Account Registration*

It is **mandatory** to **enter all the beneficiary information** in order to proceed the outward remittance. Then, click **"Continue" 2.**

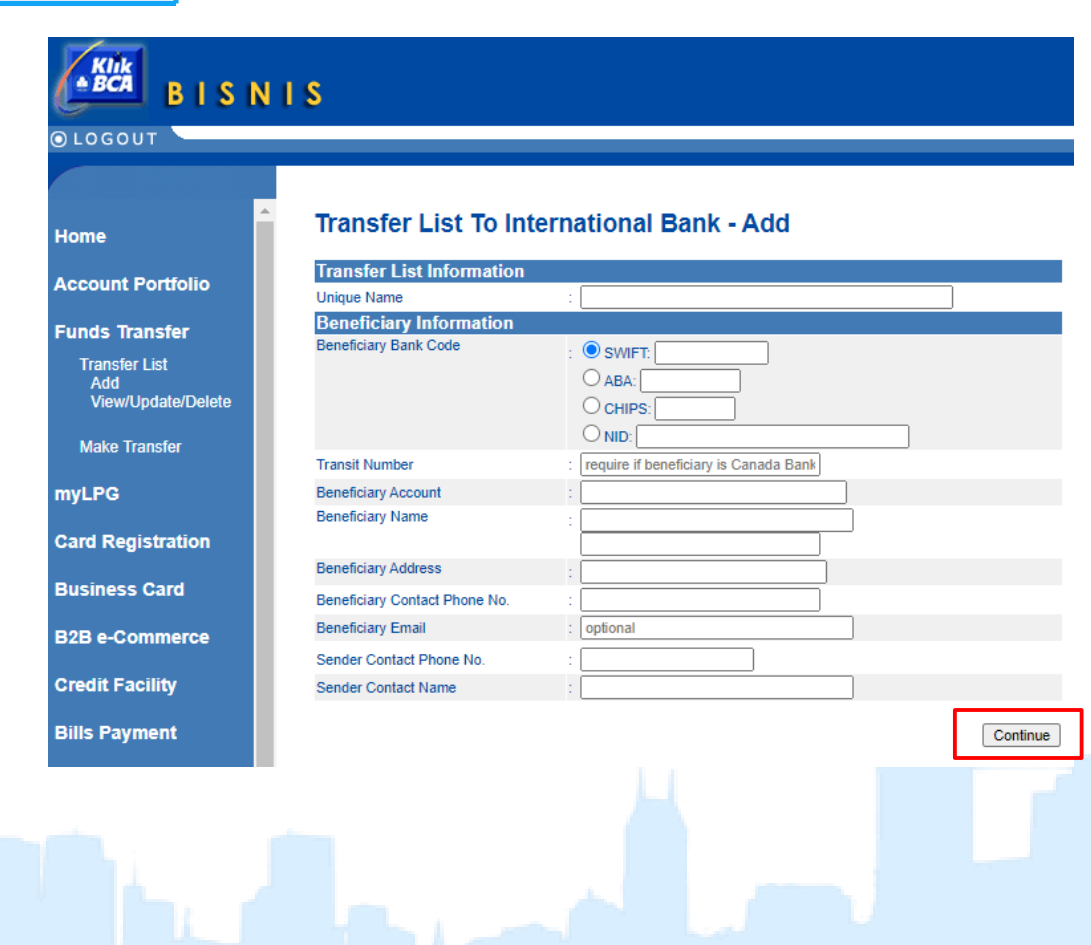

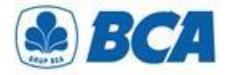

### *BENEFICIARYBANK CODE Type of Beneficiary Bank Code*

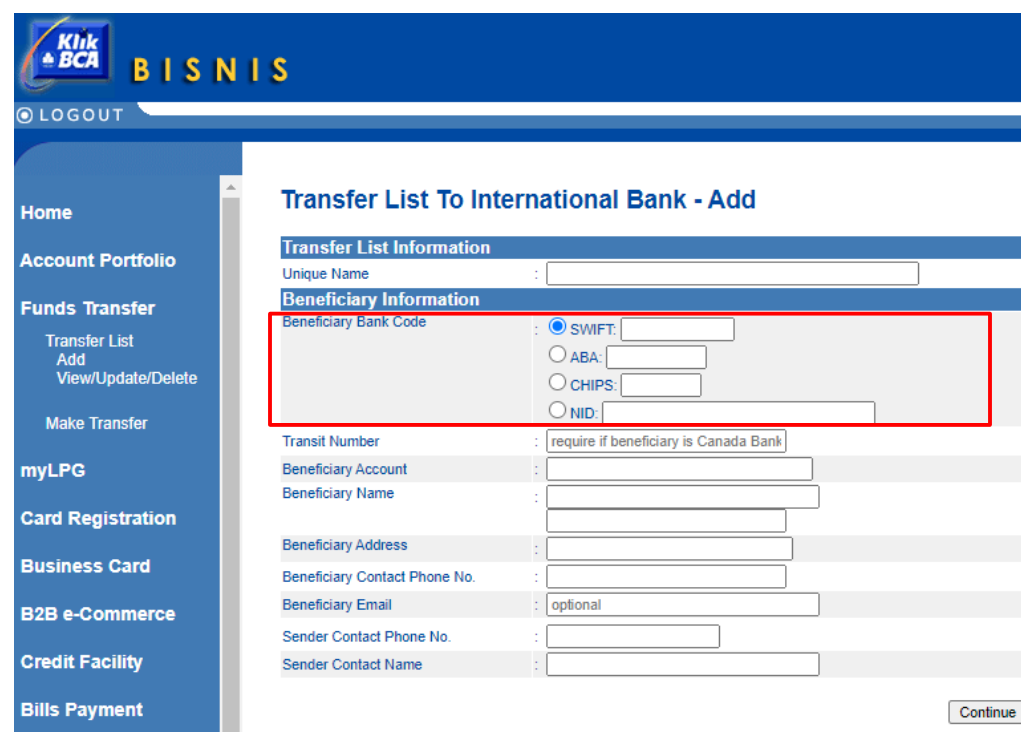

The beneficiary bank code must be filled in according to the type of code:

- **SWIFT:** (Society for Worldwide Interbank Financial Telecommunication)/BIC (Bank Identifier Code). Contain 8/11 digit of alphanumeric characters: 4 digit bank code; 2 digit country code; 2 digit location code; 3 digit branch code
- **ABA:** (American Banking Association)/RTN (Routing Transfer Number)/FedWire. Contain 9 unique numbers, refers to the Federal Reserve Bank clearing code, belonging to a bank located in the United **States**
- **CHIPS:** (Clearing House Interbank Payments System)/CHIPS UID number. Contain 4/6 digit: 4-digit unique number assigned to banks located in the US that are direct participants of CHIPS; 6-digit unique number assigned to banks that have accounts with one of the direct participant banks
- **NID:** National Identification Number, bank clearing code in other countries, e.g. CNAPS, IFSC

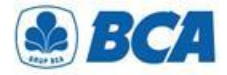

# *BENEFICIARYBANK CODE*

*Addition of Beneficiary Bank Master*

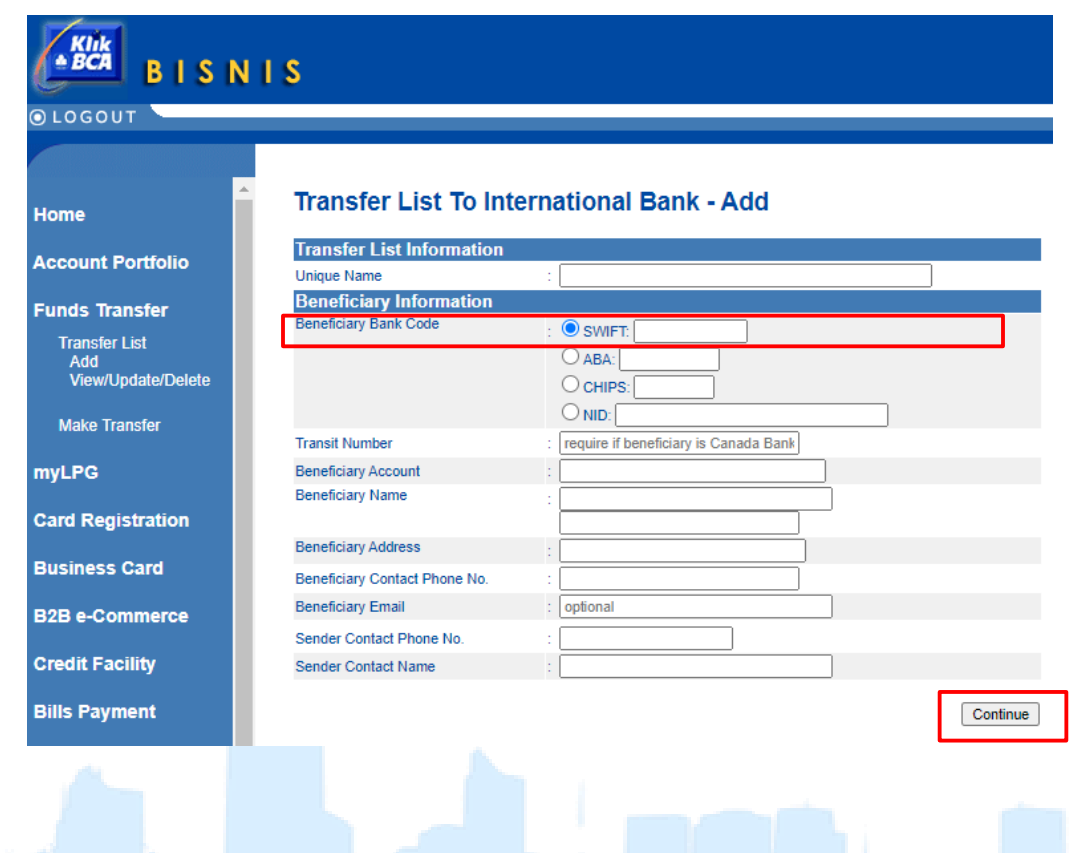

If the beneficiary bank code is not found:

- Customers should **contact BCA Branch coordinator during office hours** to add the beneficiary bank code to the KBB master
- The beneficiary bank code can be actively used in **the next working day since the application is submitted**

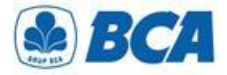

*Beneficiary Account Registration*

**3. Review** the completed data and make sure the data are **correct**. Then, click **"Submit"**

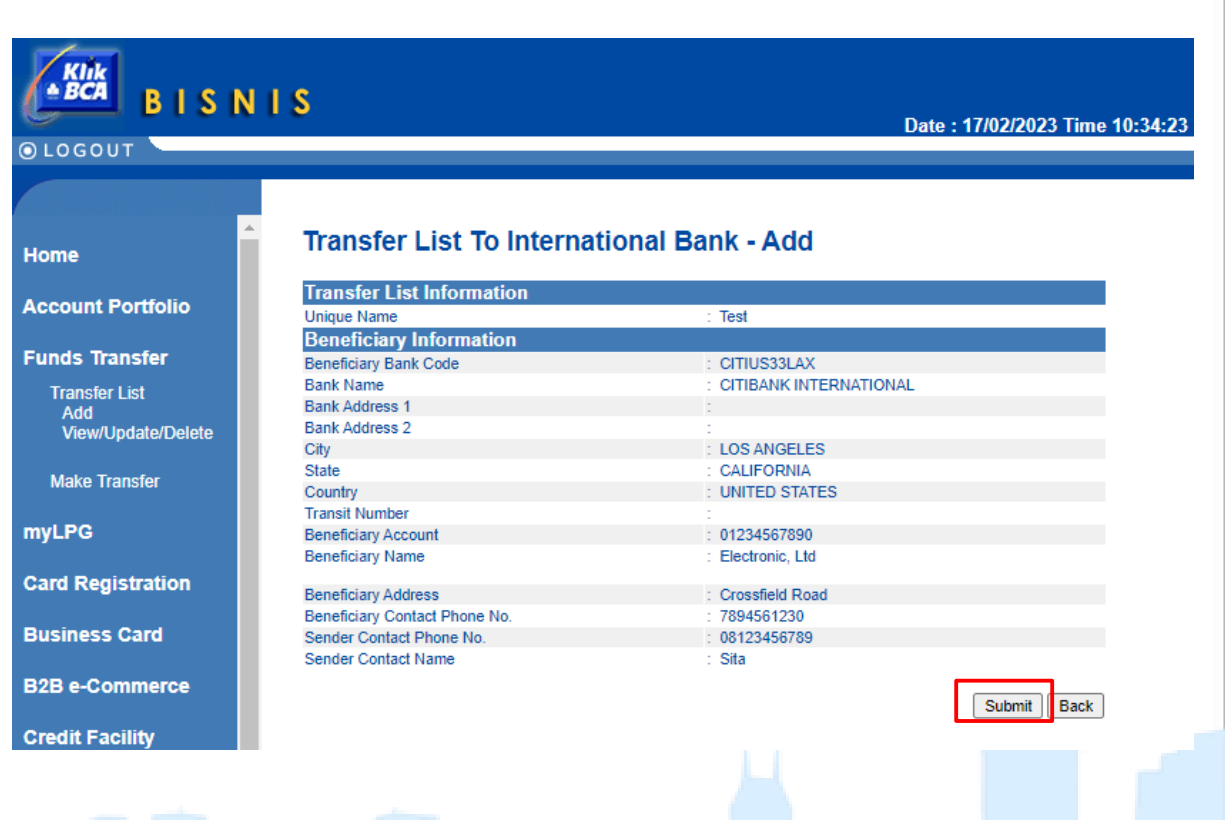

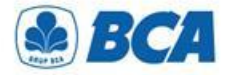

*Beneficiary Account Registration*

**Transfer list is successfully 4. created**. Click "Save"

#### Klik<br>+ BCA **BISNIS** OLOGOUT **Home Account Portfolio Funds Transfer Transfer List** Add View/Update/Delete **Make Transfer myLPG Card Registration Business Card B2B e-Commerce Credit Facility**

**Bills Payment** 

#### **Transfer List To International Bank - Add**

#### Transfer List is successfully created.

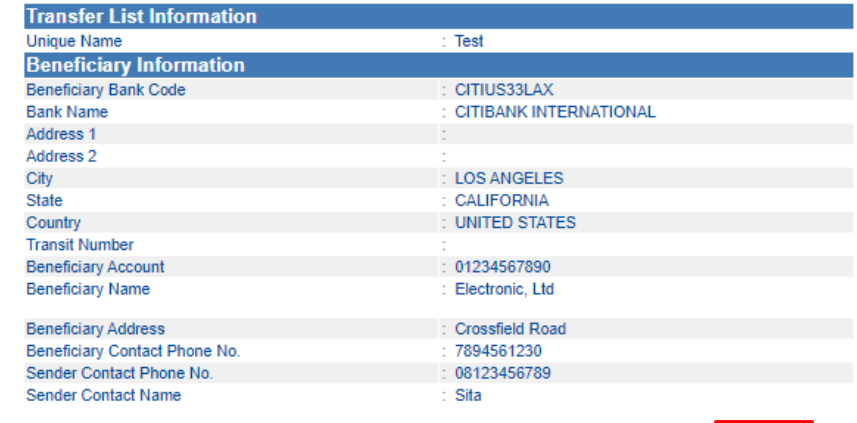

Save Print

*International Payment Specialist International Banking Division*

# **Business Document Feature**

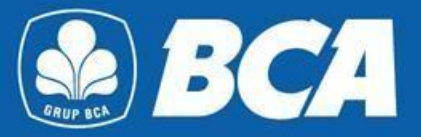

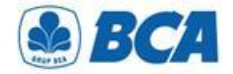

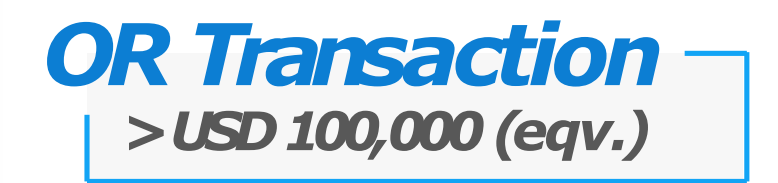

Check out our latest **Business Document feature** in KlikBCA Bisnis for the ease of your underlying document submission. Business document feature can be used for transactions using Rupiah as source of fund when transactions above USD 100,000 equivalent per month or when transactions with foreign currency as their source of fund above USD 100,000 equivalent per transaction

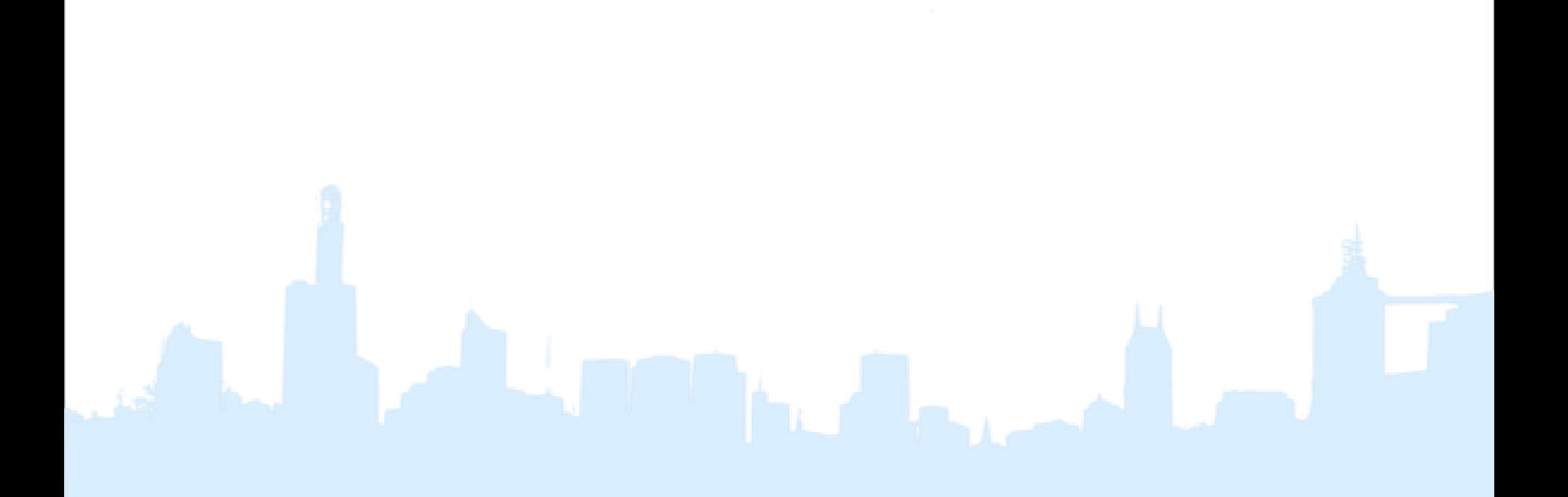

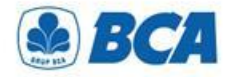

### *Document Underlying TERMS AND CONDITION*

- 1. Customer is **required to provide underlying document** for these conditions:
	- **a) Source fund in Rupiah** for Outward Remittance transaction, and **the accumulated foreign currency purchase in a month has reached the threshold of above (≥) equivalent USD 100,000**
	- **b) Source of fund in Foreign Currency** for Outward Remittance transaction, and **the amount of each transaction is equivalent ≥ to threshold of USD 100,000**

Reference: PADG No. 24/10/PADG/2022 Regulations for Implementing Transactions in the Foreign Exchange Market, and PADG No. 21/28/PADG/2019 Monitoring of Foreign Exchange Traffic Activities of Banks and Customers.

- 2. Uploaded documents to KBB should be **final documents**, such as invoice, list of invoice, Letter of Credit (L/C), copy of loan agreement or other loan document, sales agreement, debit note or other underlying document (please refer to Underlying Document Attachment)
- 3. For condition where customer **has submitted the underlying document via BCA Branch,** the document has not yet due, and there is still **available nominal**, customer **is not required to reupload** the document via KlikBCA Bisnis

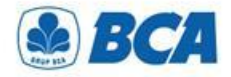

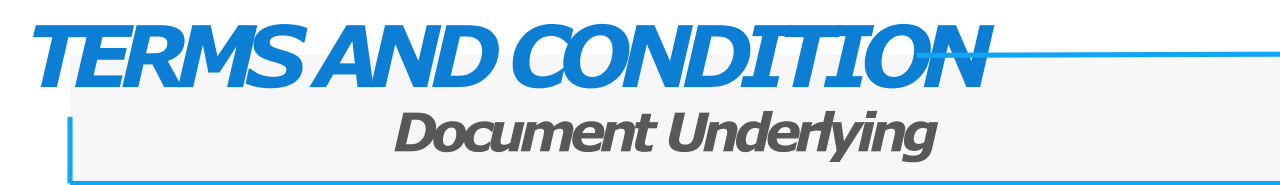

- 4. Ensure underlying documents are **aligned** with your business profile
- 5. Ensure all the information is **correct and aligned** with the the uploaded document. In cases of there is any difference between the entered data and the uploaded document, BCA will proceed the transaction based on the uploaded document
- 6. Transaction amount should **not exceed** the amount of the uploaded document
- 7. The underlying document **should not yet due**
- 8. Invoice regulation:
	- a) For invoice that **has already due**, the invoice can be used for **at least of 3 months after the due date**
	- b) For invoice with **no stated due date, the invoice issuing date** is required and will be used as the invoice due date

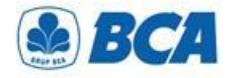

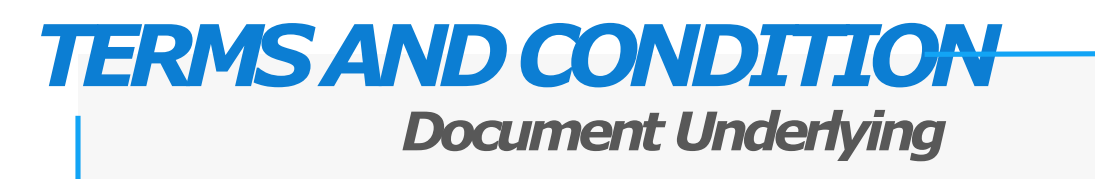

- 9. The underlying documents **should** include:
	- Name and address of the issuer
	- Period of validity
	- Due date
	- Date of issue
- 10. Ensure the **stated name** in the underlying document is **the same** as the customer's name who purchases foreign currency / transfer of foreign currency
- 11. Ensure the **beneficiary name** is **the same** as the fund beneficiary that is statedon the document. In cases of any **name difference,** additional document of payment instruction from the **document issuer** must be submitted
- 12. Ensure the **transacted currency** is **the same** as the currency stated in the documents. In case of any **currency difference**, additional document of **payment instruction** from the document issuer **must be submitted**

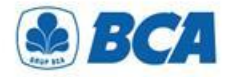

### *Document Underlying ATTACHMENT*

#### TRANSAKSI BERJALAN (CURRENT ACCOUNT) Ι.

- Dokumen Underlying Transaksi yang Bersifat Final А.
	- Bukti kegiatan ekspor dan impor barang dan/atau jasa Indonesia, 1. mencakup:
		- Pemberitahuan Impor Barang; a.
		- Pemberitahuan Ekspor Barang; b.
		- letter of credit dan perubahan letter of credit; dan  $\mathbf{C}$ .
		- d. wesel.
	- Faktur pajak/tax invoice atas perdagangan barang dan jasa dan/atau 2. kegiatan investasi.
	- Dokumen repatriasi dana untuk kepentingan pengampunan pajak. З.
	- Bukti penghasilan investasi dalam rupiah yang diperoleh antara lain 4. berupa dividen dan kupon/bunga.
	- Dokumen yang memberikan informasi kebutuhan rupiah dan/atau 5. valuta asing untuk tujuan remitansi atas penghasilan yang diterima pekerja asing ke penerima di negara asalnya.

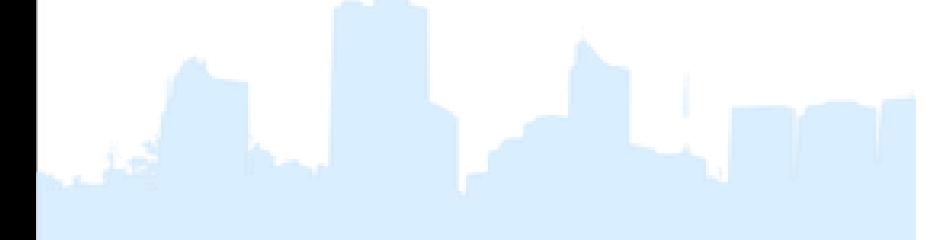

- Dokumen tagihan atau kewajiban pembayaran, mencakup: 6.
	- *invoice* atau *commercial invoice* dengan syarat paling lama 3 (tiga) a. bulan sejak tanggal jatuh waktu;
	- nota debet (debit note) yang informasi di dalamnya dapat  $\mathbf b$ . diverifikasi oleh Bank:
	- kontrak penjualan (sales contract) yang mencantumkan masa  $\mathbf{C}$ berlaku dan nominal kontrak;
	- list of invoices yang didukung oleh pernyataan dari Penduduk d. atau Bukan Penduduk mengenai:
		- keabsahan list of invoices; 1)
		- $\mathbf{2}$ tanggung jawab Penduduk atau Bukan Penduduk untuk mengadministrasikan *invoice* dimaksud; dan
		- komitmen untuk menyediakan *invoice* apabila dibutuhkan 3) oleh Bank.
- Kontrak jasa konsultan antara Penduduk dan Bukan Penduduk. 7.
- Perjanjian royalti (royalty agreement) antara Penduduk dan Bukan 8. Penduduk yang disertai dengan dokumen pendukung lainnya.
- Risalah Rapat Umum Pemegang Saham dan/atau tambahan dokumen 9. lain yang menggambarkan besarnya nominal rupiah dan/atau valuta asing dari dividen yang diterima.
- 10. Dokumen Underlying Transaksi lainnya yang bersifat final.

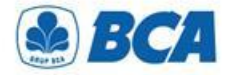

### *ATTACHMENT Document Underlying*

#### TRANSAKSI FINANSIAL (FINANCIAL ACCOUNT) Н.

- Dokumen Underlying Transaksi yang Bersifat Final А.
	- Bukti konfirmasi penjualan atau pembelian investasi portofolio, antara 1. lain berupa trade confirmation yang disampaikan melalui Society for Worldwide Interbank Financial Telecommunication message, Reuters Monitoring Dealing System, atau Bloomberg ticket.
	- Perjanjian pembelian atau penjualan investasi instrumen keuangan 2. oleh Bukan Penduduk di Indonesia atau oleh Penduduk di luar Indonesia.
- Bukti kepemilikan investasi portofolio yang diterbitkan oleh pihak З. yang berwenang. Bank meminta pelaku transaksi di Pasar Valuta Asing bukti kepemilikan investasi portofolio (portfolio investment) paling sedikit 1 (satu) kali dalam 1 (satu) bulan.
- Bukti kepemilikan saham pada investasi langsung antara lain berupa 4. anggaran dasar perusahaan. Bank meminta pelaku transaksi di Pasar Valuta Asing bukti kepemilikan investasi langsung (direct investment) paling sedikit 1 (satu) kali dalam 1 (satu) bulan.
- 5. Dokumen kredit atau pembiayaan, berupa:
	- surat perjanjian kredit atau pembiayaan (loan agreement) atau a. dokumen terkait lainnya yang menunjukkan jadwal dan jumlah pembayaran; dan
	- bukti pencairan kredit, antara lain mutasi rekening dari kreditur b. kepada debitur, perintah transfer dana, seperti MT 103 dan formulir permohonan pengiriman uang yang telah divalidasi.
- Dokumen Underlying Transaksi lainnya yang bersifat final. 6.

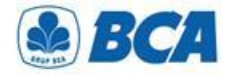

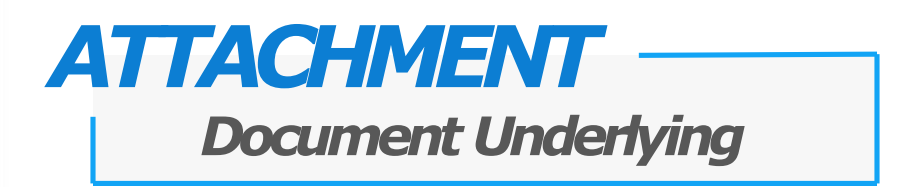

#### III. TRANSAKSI MODAL (CAPITAL ACCOUNT)

- Akta jual beli dan bukti kepemilikan Bukan Penduduk atas aset 1. terkait dengan penjualan aset di Indonesia.
- Dokumen Underlying Transaksi lainnya. 2.

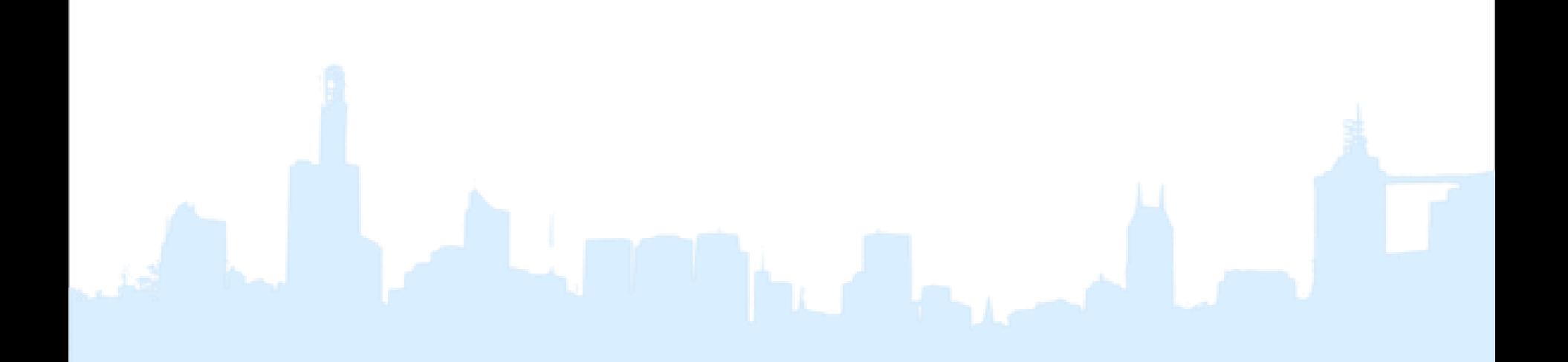

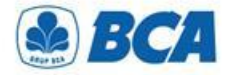

### *ATTACHMENT Document Underlying*

#### KEGIATAN LAINNYA IV.

- Dokumen Underlying Transaksi untuk penyelenggara kegiatan usaha penukaran valuta asing bukan bank berupa jumlah neto jual kegiatan usaha penukaran valuta asing bukan bank kepada nasabah selama periode tertentu.
- Bukti keikutsertaan nasabah dalam tender dan penyediaan 2. jaminan/bank garansi dalam mata uang asing.
- Surat permintaan penyetoran dana atas transaksi tertentu yang 3. dipersyaratkan oleh otoritas yang berwenang.
- Perdagangan dalam negeri yang menggunakan surat kredit 4. berdokumen dalam negeri.
- 5. Dokumen yang terkait dengan pembagian waris seperti bukti penjualan harta waris dan bukti hubungan keluarga dengan pemberi waris (seperti kartu keluarga) terkait dengan ahli waris yang telah menetap di luar negeri sebagai *permanent resident* (yang didukung dengan dokumen terkait).
- Beban operasional dalam mata uang rupiah dari representative office 6. badan hukum asing atau lembaga asing lainnya antara lain berupa pembayaran gaji dan tagihan rekening utilities (telepon, listrik, gas, air) baik berupa dokumen final maupun prakiraan.
- Dokumen Underlying Transaksi lainnya. 7.

*International Payment Specialist International Banking Division*

# **Upload Business Document**

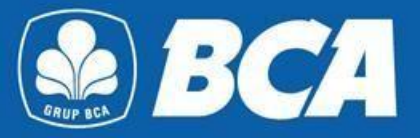

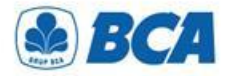

**1. Upload Business Document** on the menu:

Business Document  $\rightarrow$  Upload

**Business Document** feature will automatically shows up on the main menu for customers with **Single Authorization** function, however for **Multi Authorization**, customer is required to reset its Sysadmin and give the authorization of Business Document to the respective user

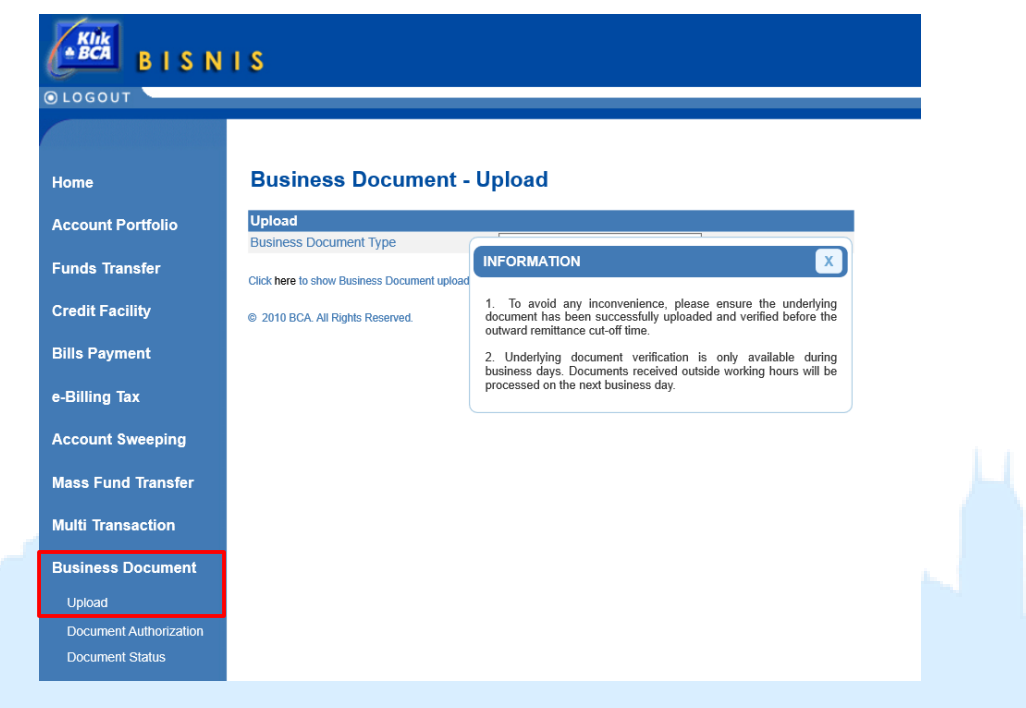

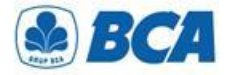

**2.** Select business document type: "**Underlying Document**"

#### **Business Document - Upload**

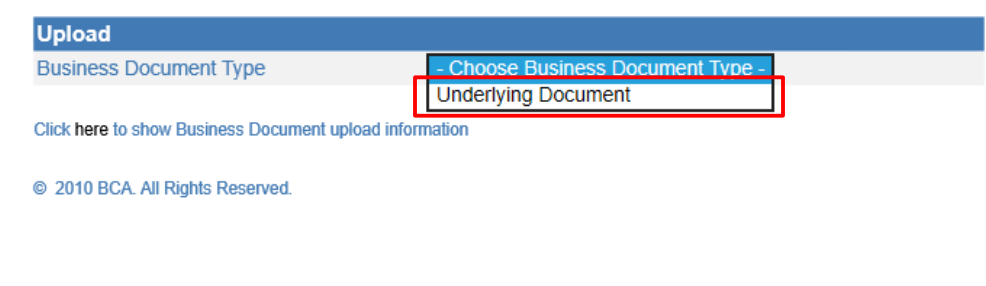

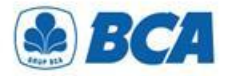

- **3.** Complete all the available fields. Please ensure the following points:
	- The document should be **uploaded 1 by 1 (by document number)** and should not be uploaded one time with several other documents. Except for documents with additional attachment (e.g. letter of statement) can be uploaded along with the main document.
	- to other bank's account (Outward Remittance) Customer can only select their own remitter account number for Business Document menu
	- Selected Beneficiary Account Number should be in accordance with Beneficiary Account Number for foreign currency transaction
	- Maximum size of the file that can be uploaded is up 7 MB
	- Document's types that can be upload are .png, .jpg, .jpeg, .tif, and .pdf.
	- Each document name should not be the same
	- Click "**continue**"

#### **Business Document - Upload**

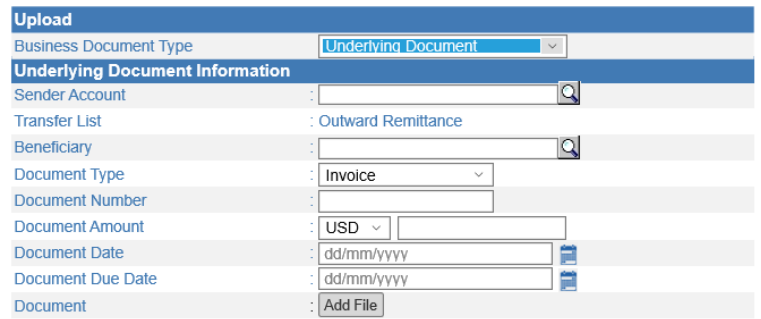

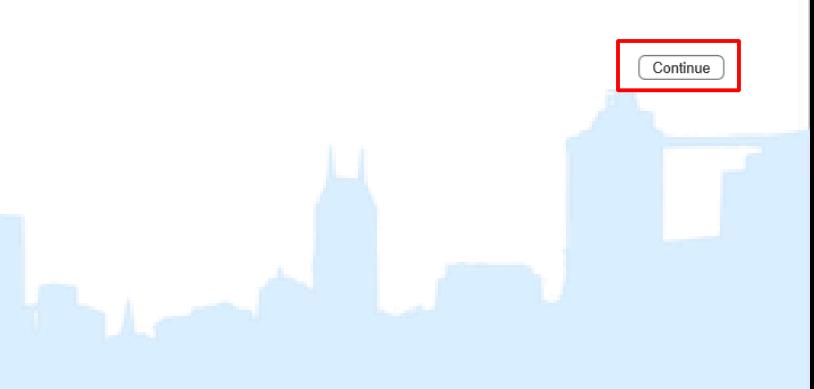

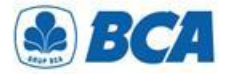

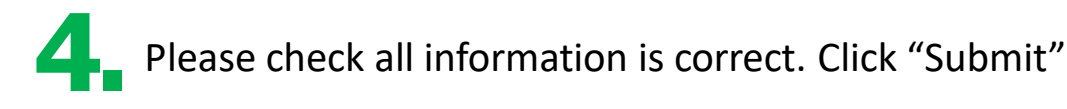

#### **Business Document - Upload**

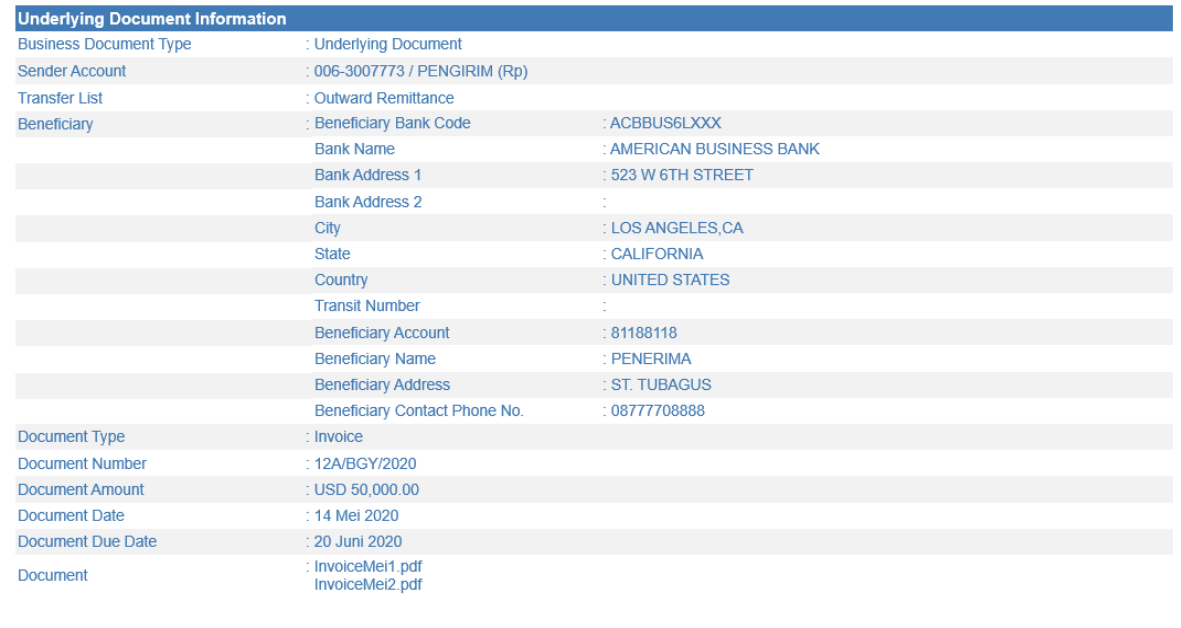

Notes:

In case there are information gap between filled data and underlying document data, the underlying document data will be applied.

Submit Back

C 2010 BCA. All Rights Reserved.

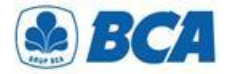

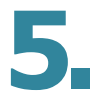

**5** After the document has been successfully uploaded, pop-up notification window will appear

#### **Business Document - Upload** You have successfully input the data

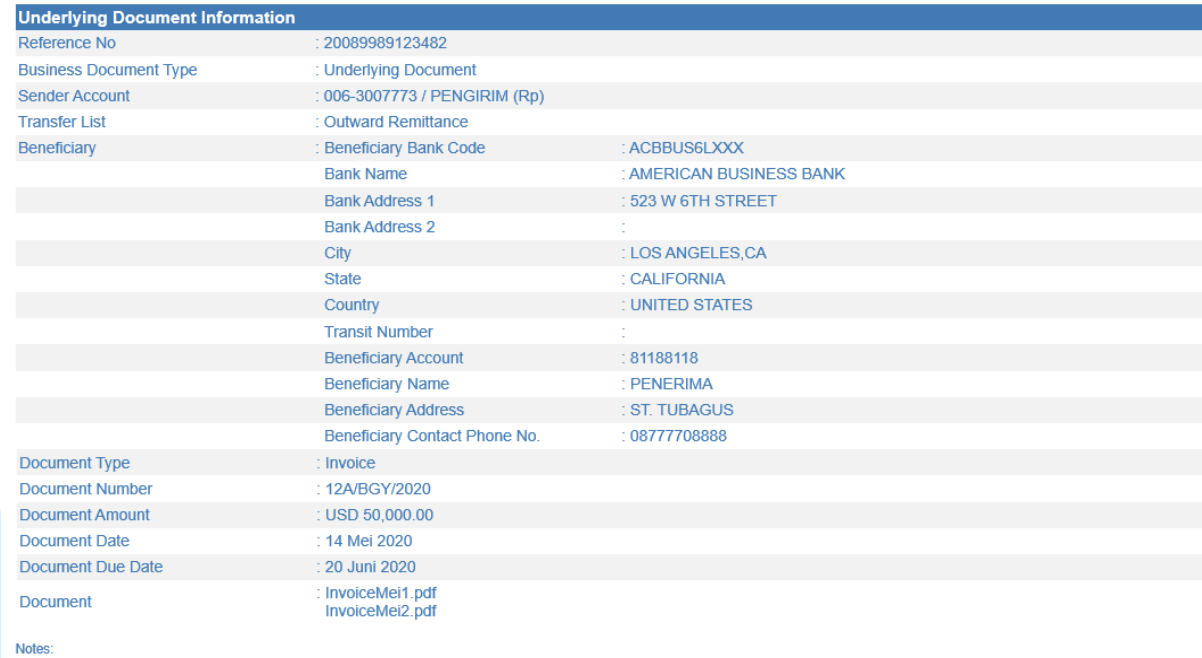

In case there are information gap between filled data and underlying document data, the underlying document data will be applied.

Download

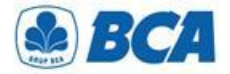

### *Document Underlying Authorization PROCEDURE*

**1.** After the document has been successfully uploaded, please authorize documents accordingly

#### **Business Document - Document Authorization**

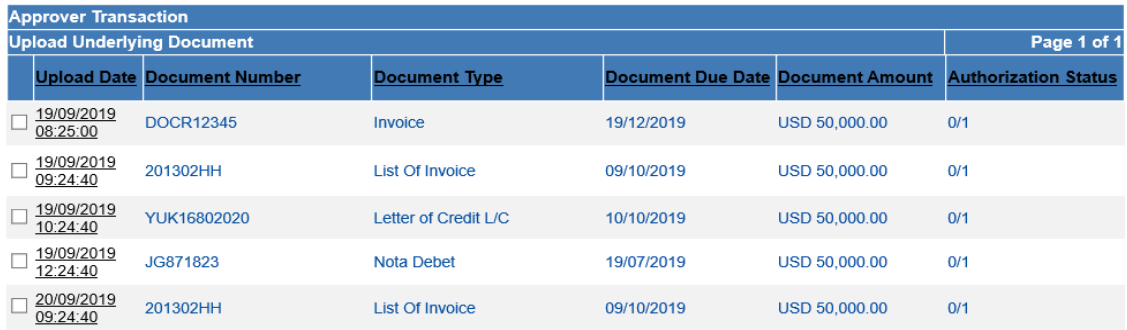

Select All

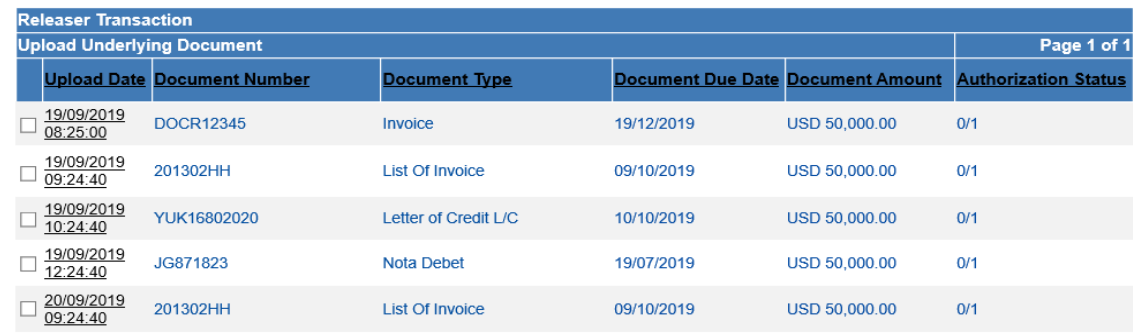

Select All

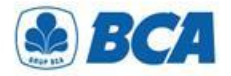

### *Document Underlying Authorization PROCEDURE*

**2.** After the document has been successfully authorized, BCA will verify the documents and customer can check document status on **"DOCUMENT STATUS"** menu

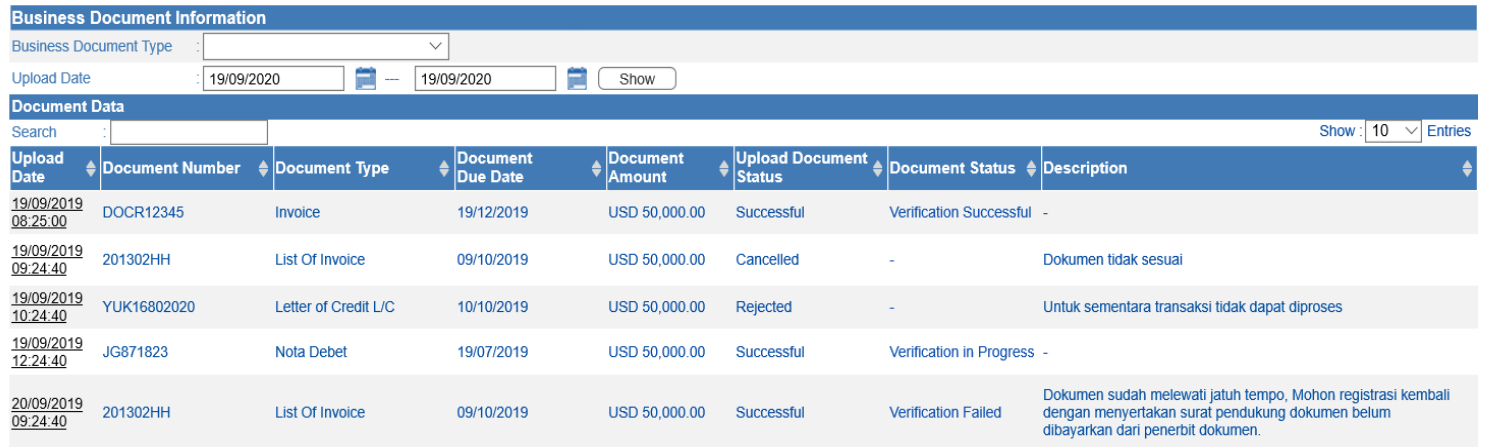

#### **Business Document - Document Status**

Status on Business Document features will show either of these 2 categories, which are:

- "Upload Document Status" shows the status of the uploaded document
- "Document Status" shows the the status of the verified document Only the document with the status of "Verification Successful" can be used for Outward Remittance Transaction

*International Payment Specialist International Banking Division*

# **Funds Transfer**

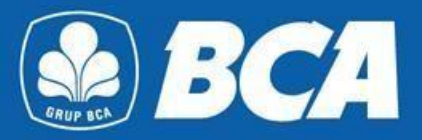

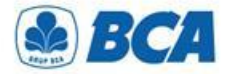

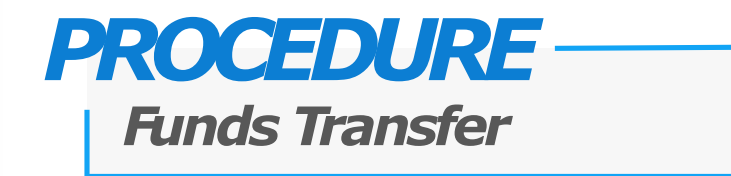

**Outward Remittance is available in menu:** 

# ■ Outward Remittance is available in menu:<br>■ Funds Transfer → Make Transfer → Outward Remittance

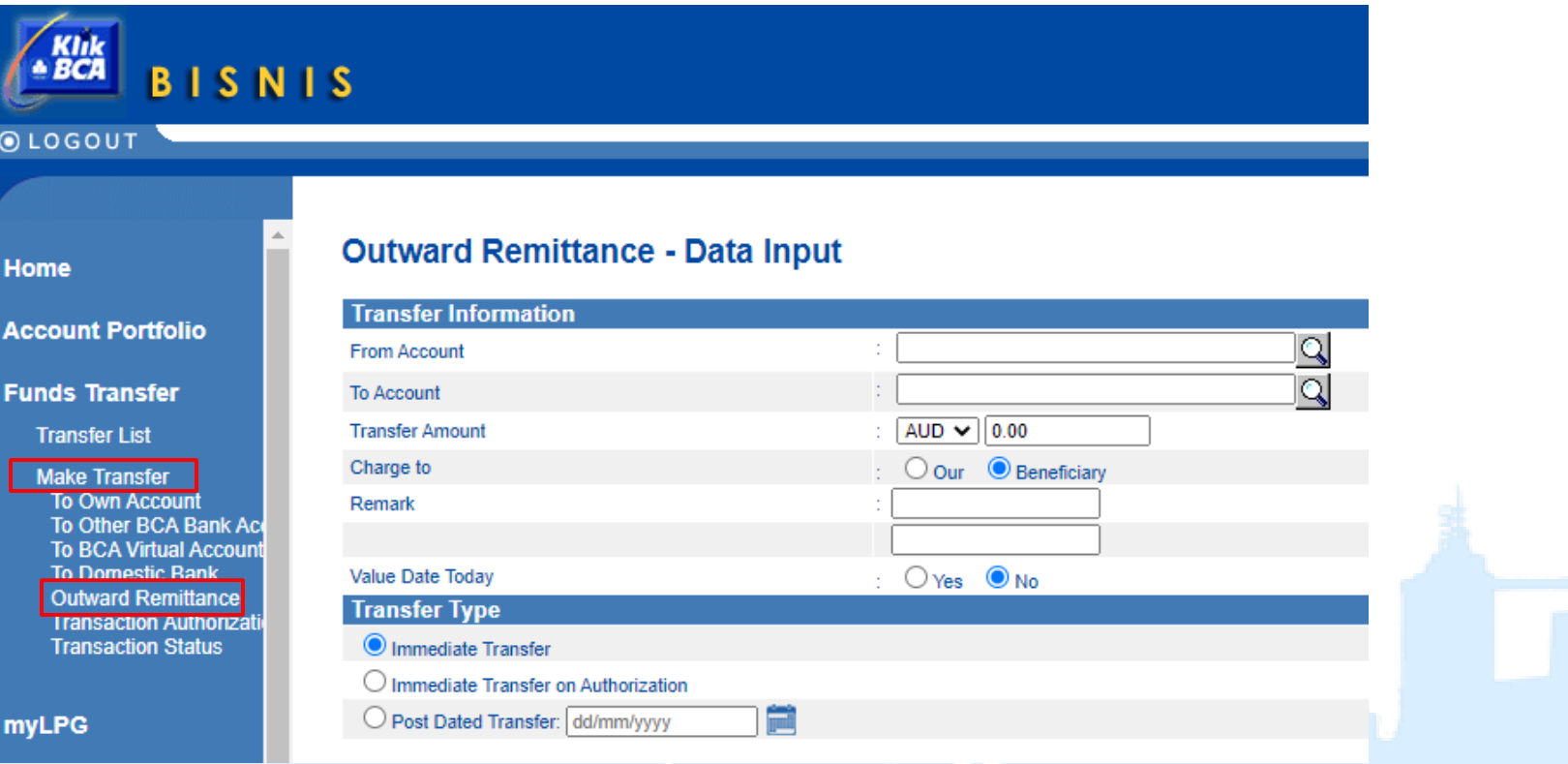

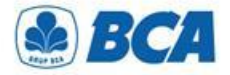

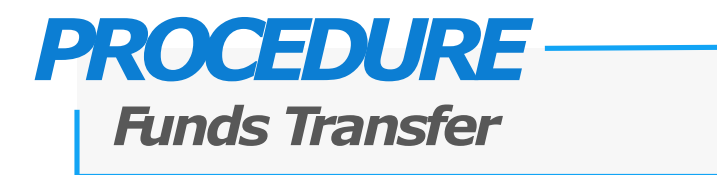

**2.** Customers **should fill out all information** for Outward Remittance transaction. **For importer** are required to inform the **SiMoDIS code** in the Remark Field

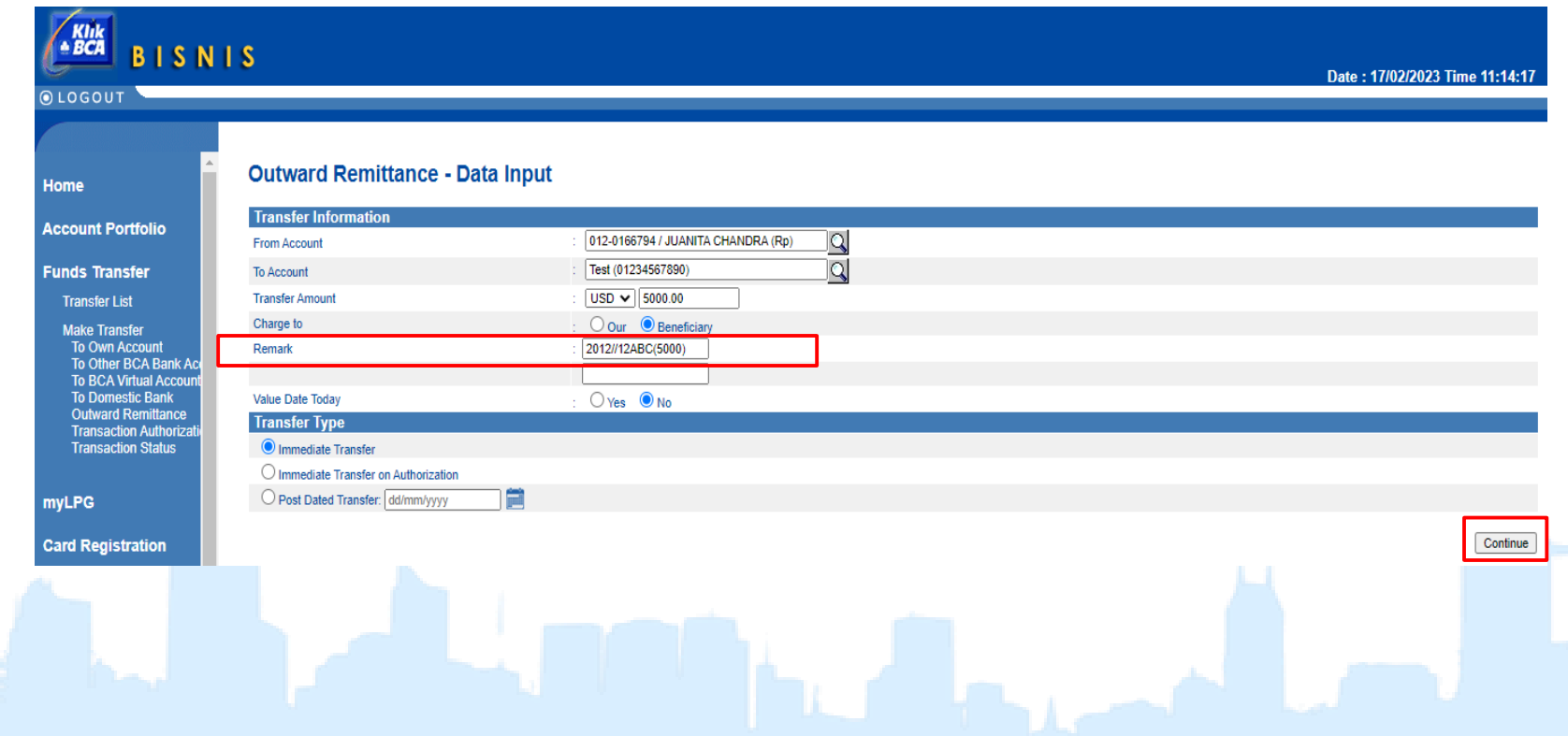

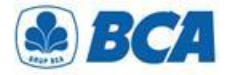

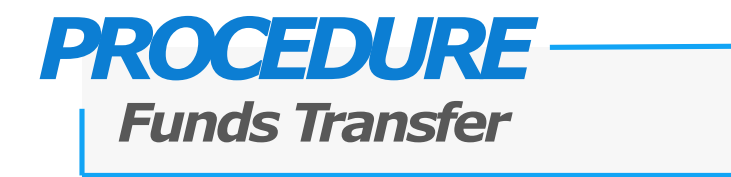

**3. Review** the completed data and make sure the data are **correct**

KIRK<br>BCA **BISNIS** Date: 17/02/2023 Time 11:13:09 **OLOGOUT Outward Remittance - Data Input** Home **Transfer Information Account Portfolio** 012-0166794 / JUANITA CHANDRA (Rp) From Account CITIUS33LAX To Account **Beneficiary Bank Code Funds Transfer Bank Name CITIBANK INTERNATIONAL Bank Address 1 Transfer List Bank Address 2 LOS ANGELES** City **Make Transfer** To Own Account State **CALIFORNIA** To Other BCA Bank Ac Country **UNITED STATES** To BCA Virtual Accoun<br>To Domestic Bank **Beneficiary Account** 01234567890 **Beneficiary Name** Electronic, Ltd **Outward Remittance Crossfield Road Beneficiary Address Transaction Authorizat**<br>Transaction Status Beneficiary Contact Phone No. 7894561230 Sender Contact Phone No. 08123456789 Sita Sender Contact Name **myLPG** USD 5,000.00 **Transfer Amount** Charge to Beneficiary Cable Charges <sup>O</sup> Rp 35,000.00 **Card Registration** Value Date Today **No Total Amount** Rp 76,030,000.00 **Business Card** Rate\* 15,199.00 2012//12ABC(5000) Remark **B2B e-Commerce Transaction Purpose Category Physical Good Transactions**  $\overline{\mathbf{v}}$  $\overline{\mathbf{v}}$ **Credit Facility Transaction Purpose Export Refund Transfer Type Immediate Transfer Term and Condition Bills Payment** Read terms and conditions of Funds transfer applied. e-Billing Tax Submit ack

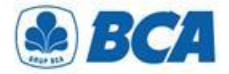

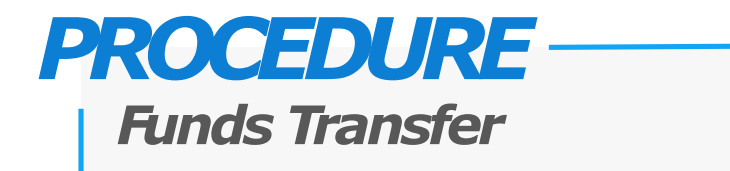

**4.** For transactions above threshold limit, customers must select underlying document at the field of **"Underlying Document"** that is available

#### **Outward Remittance - Data Input**

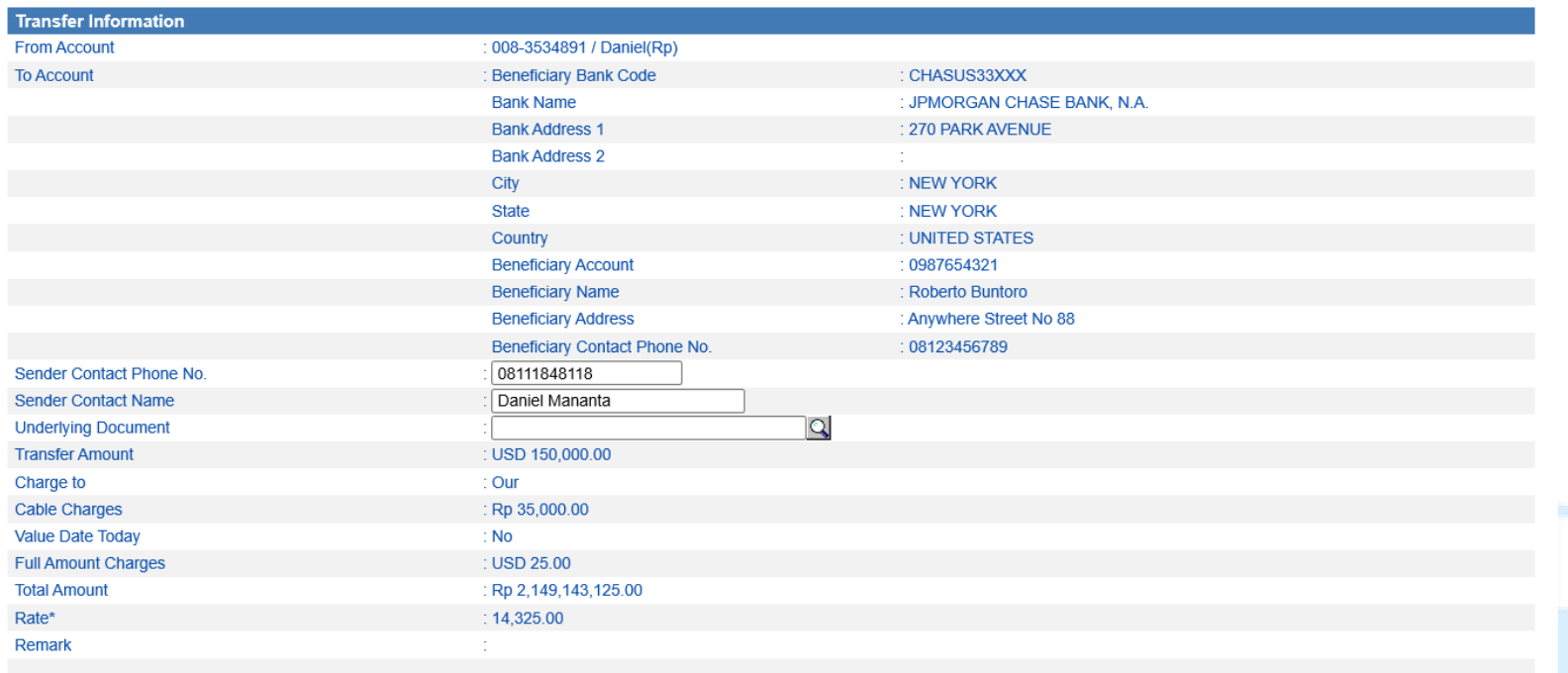

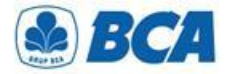

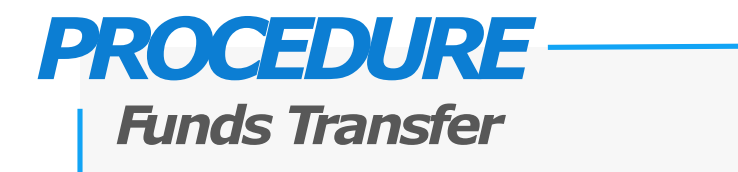

Customers can choose **more than one** document for a transaction. **5.** Total value of **document's nominal** should be **equal** to the transfer nominal. Click **"Send"**

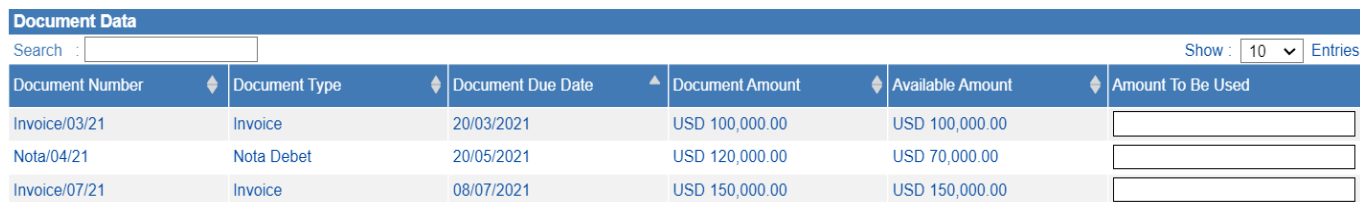

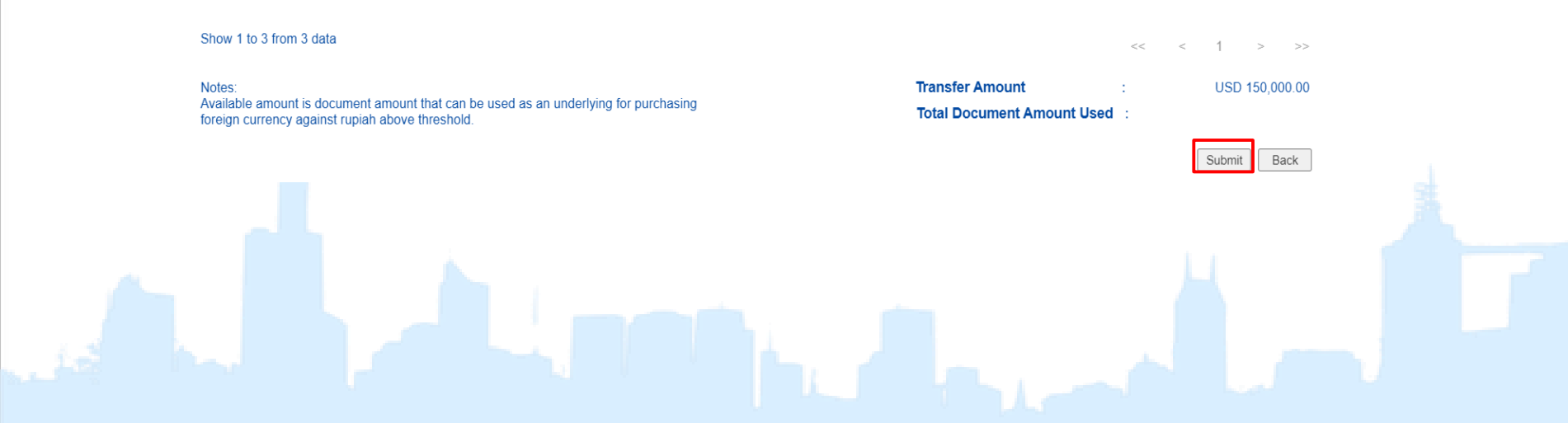

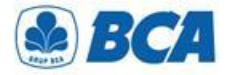

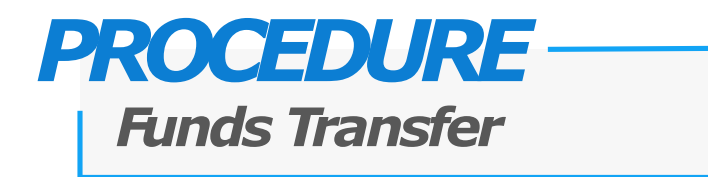

**6** Transaction is successfully added and click "Save" **.**

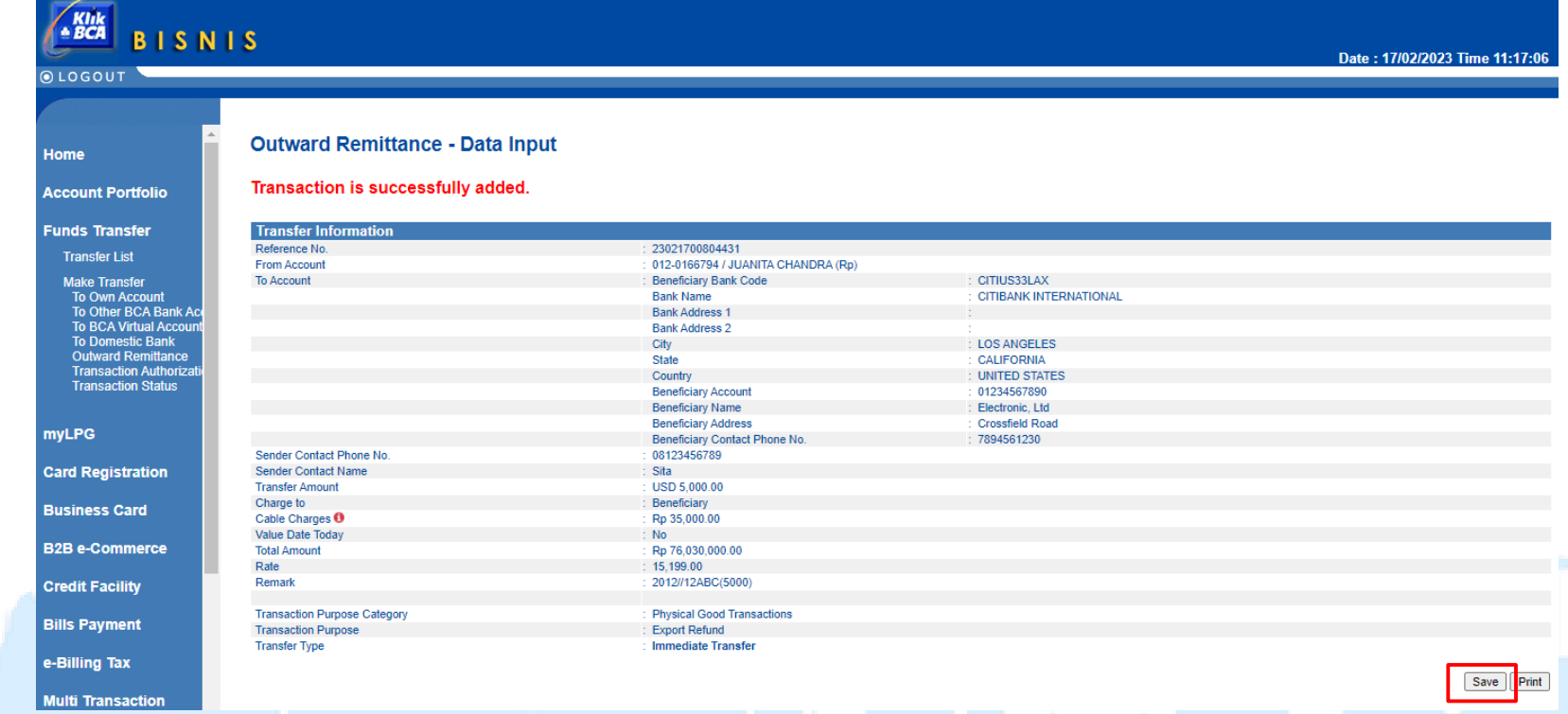

*International Payment Specialist International Banking Division*

# **Funds Transfer – Transaction Authorization**

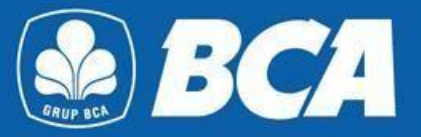

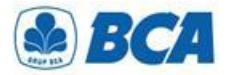

**1.**

# *PROCEDURE*

*Funds Transfer – Transaction Authorization*

**Outward Remittance** successful updated transactions can be seen on the menu:

Funds Transfer  $\rightarrow$  Make Transfer  $\rightarrow$  Transaction Authorization

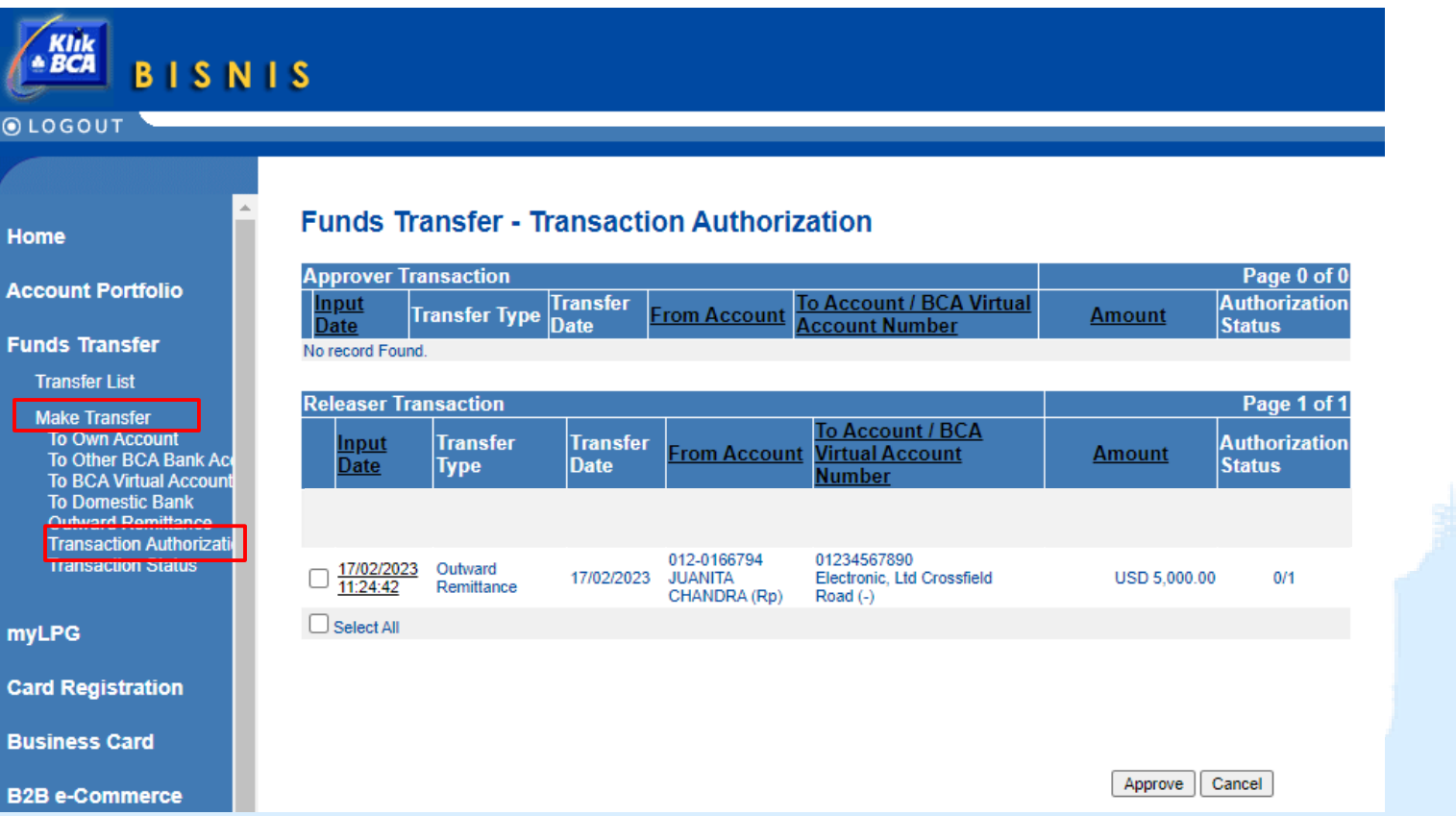

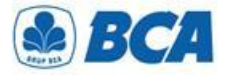

*Funds Transfer – Transaction Authorization*

Customers can **approve or cancel** the following transactions **2.**

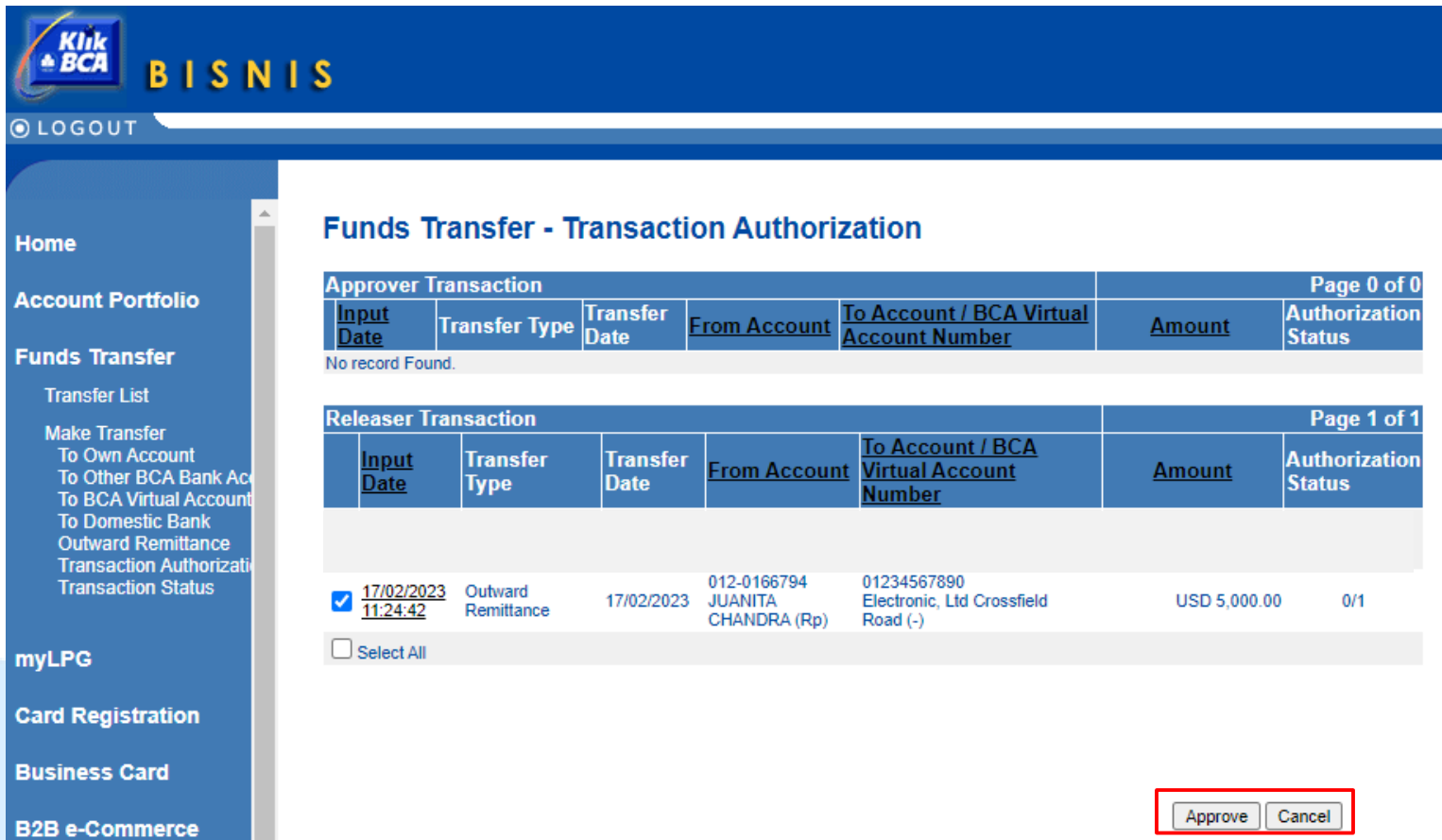

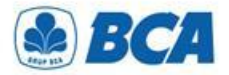

*Funds Transfer – Transaction Authorization*

Read the funds transfer terms and condition. If you agree, then *tick the box* to proceed the authorization and click "Send"

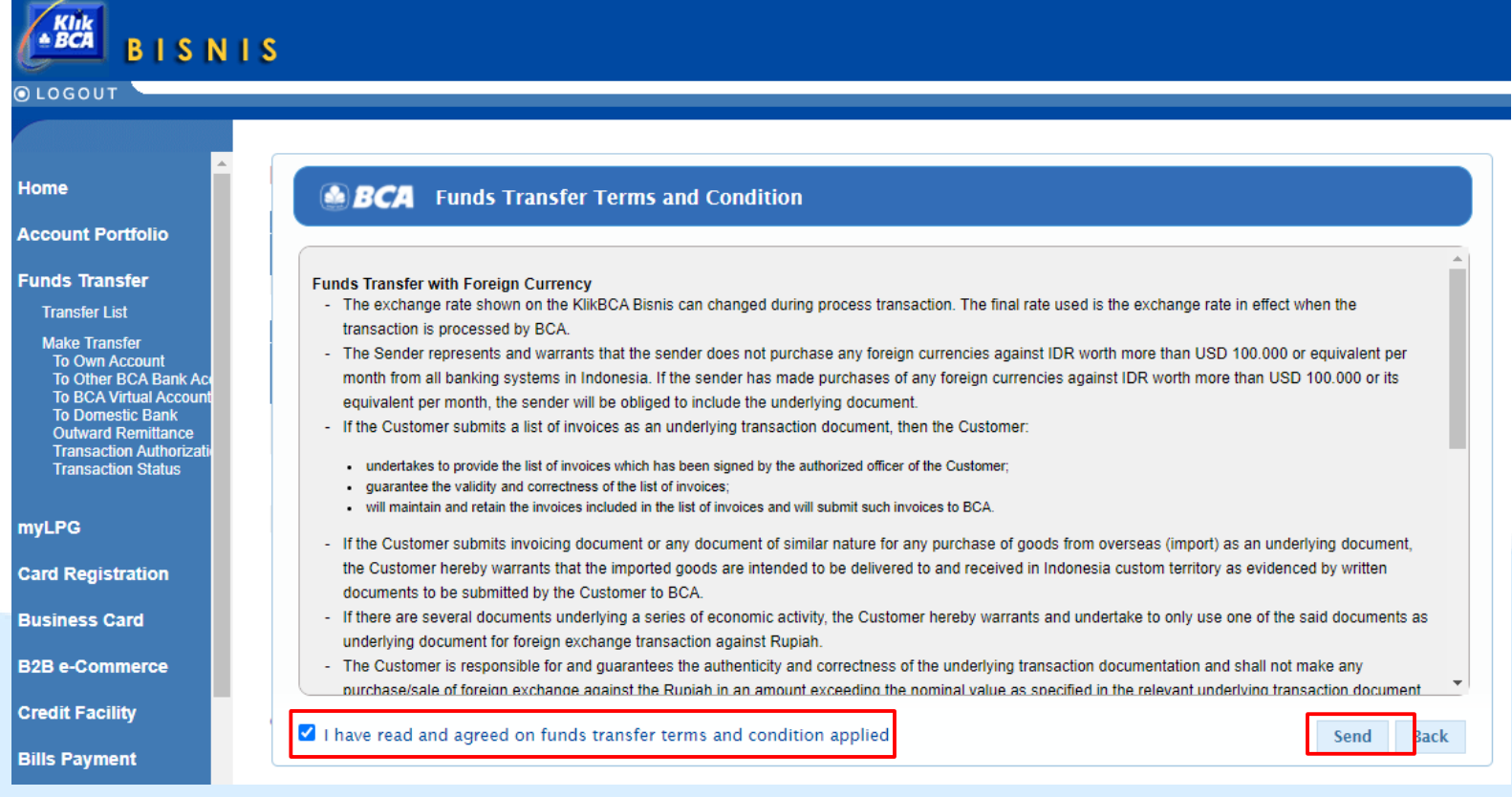

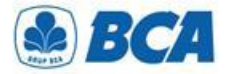

*Funds Transfer – Transaction Authorization*

Customers are required to input **authorization numbers** that is displayed on KeyBCA to **4.release the following transaction**

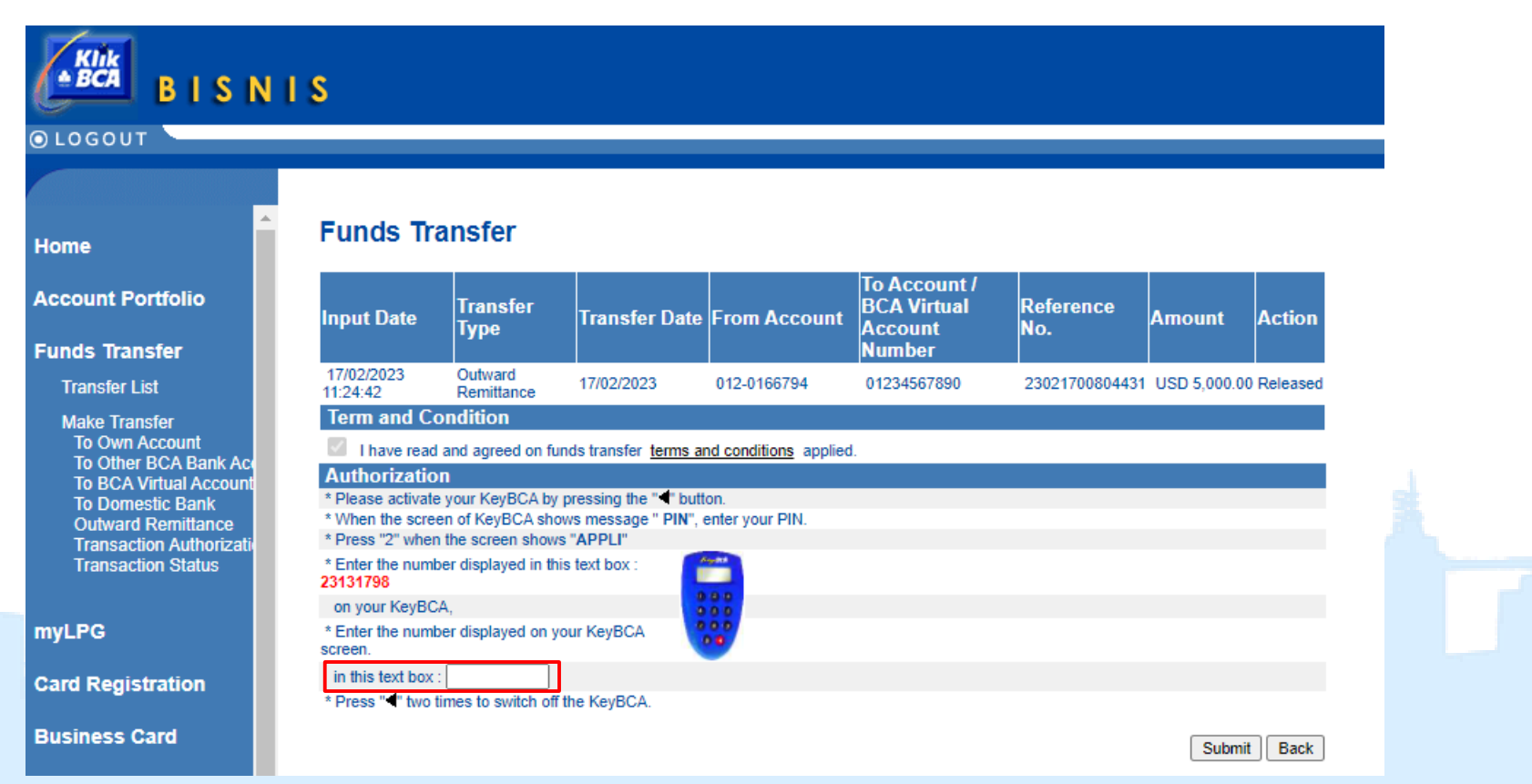

*International Payment Specialist International Banking Division*

# **Cut Off Time Value Today**

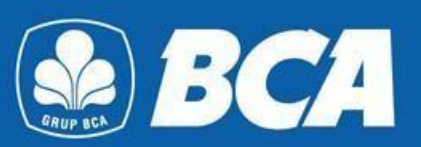

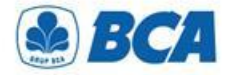

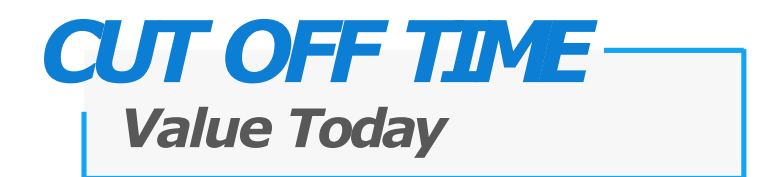

Currencies can be sent and received by beneficiary bank at the **same day** if transaction from KBB is done during a designated time span as the following table:

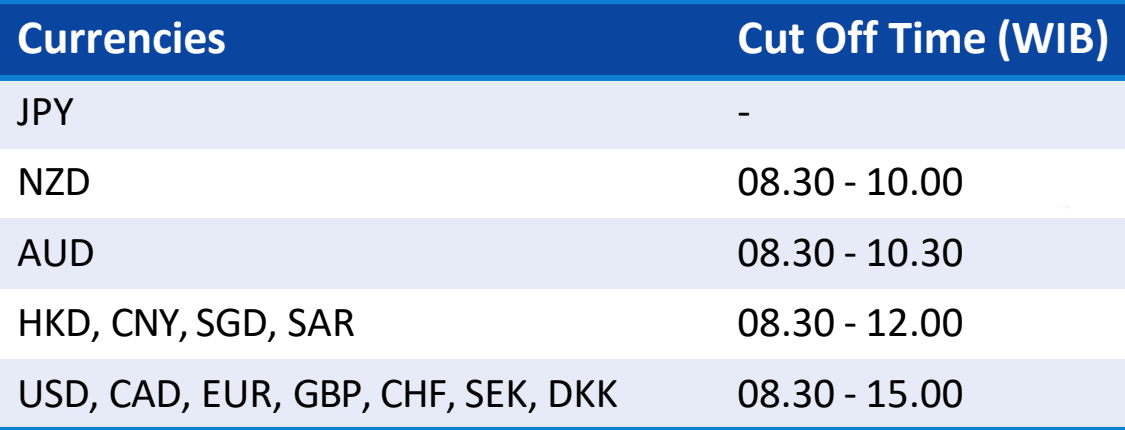

*International Payment Specialist International Banking Division*

# **Other Requirement**

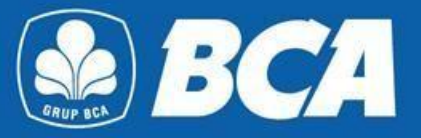

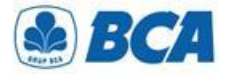

## *OR TO CANADA*

### *Additional Information at Transaction Registration Menu*

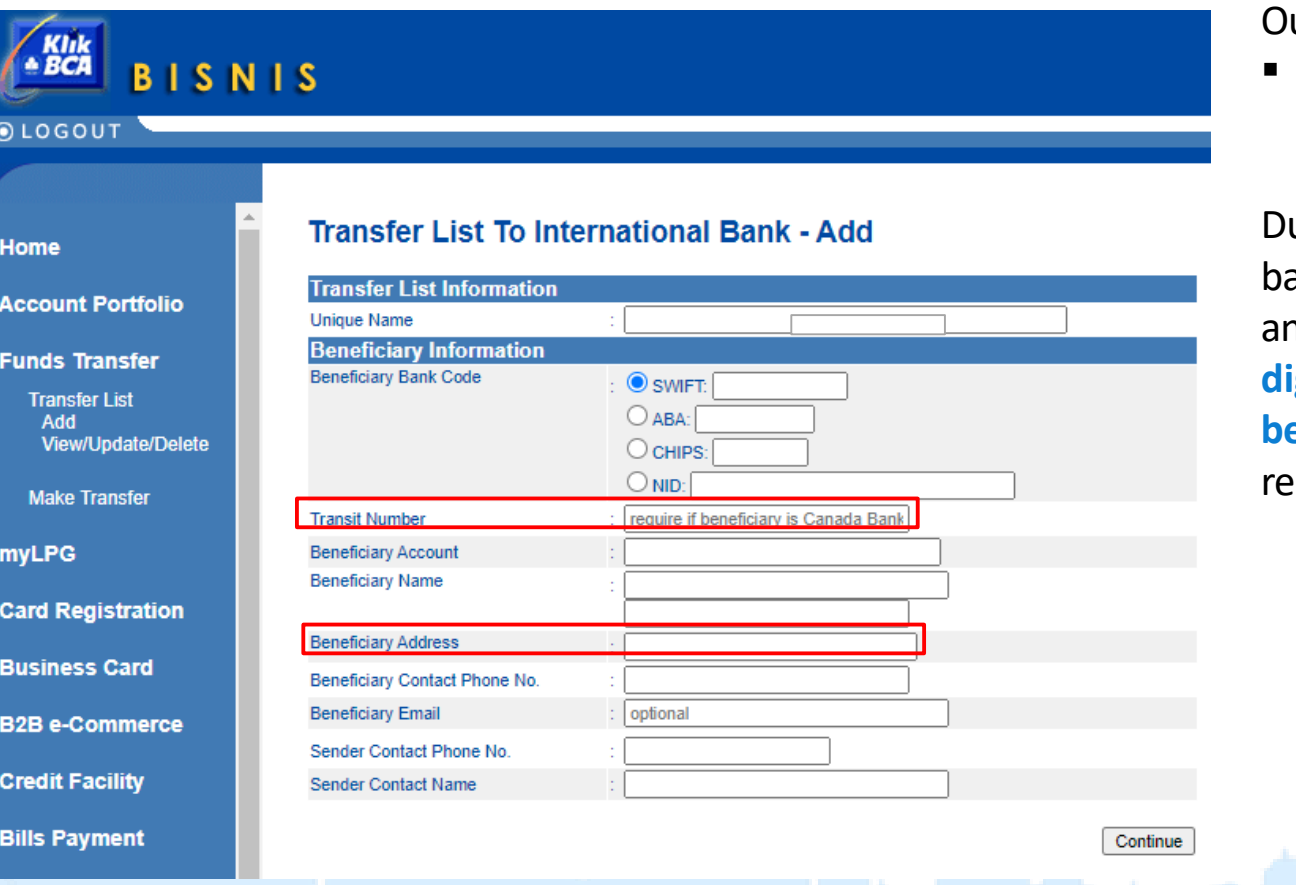

utward Remittance:

 Transaction of **OR in any currency to Canada**

uring registration of other anks beneficiary account, an additional compulsory **9 digit transit number and beneficiary address** is equired

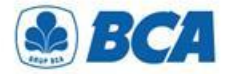

# *OR CNY &OR TO CHINA*

*Additional Information at Transaction Registration Menu*

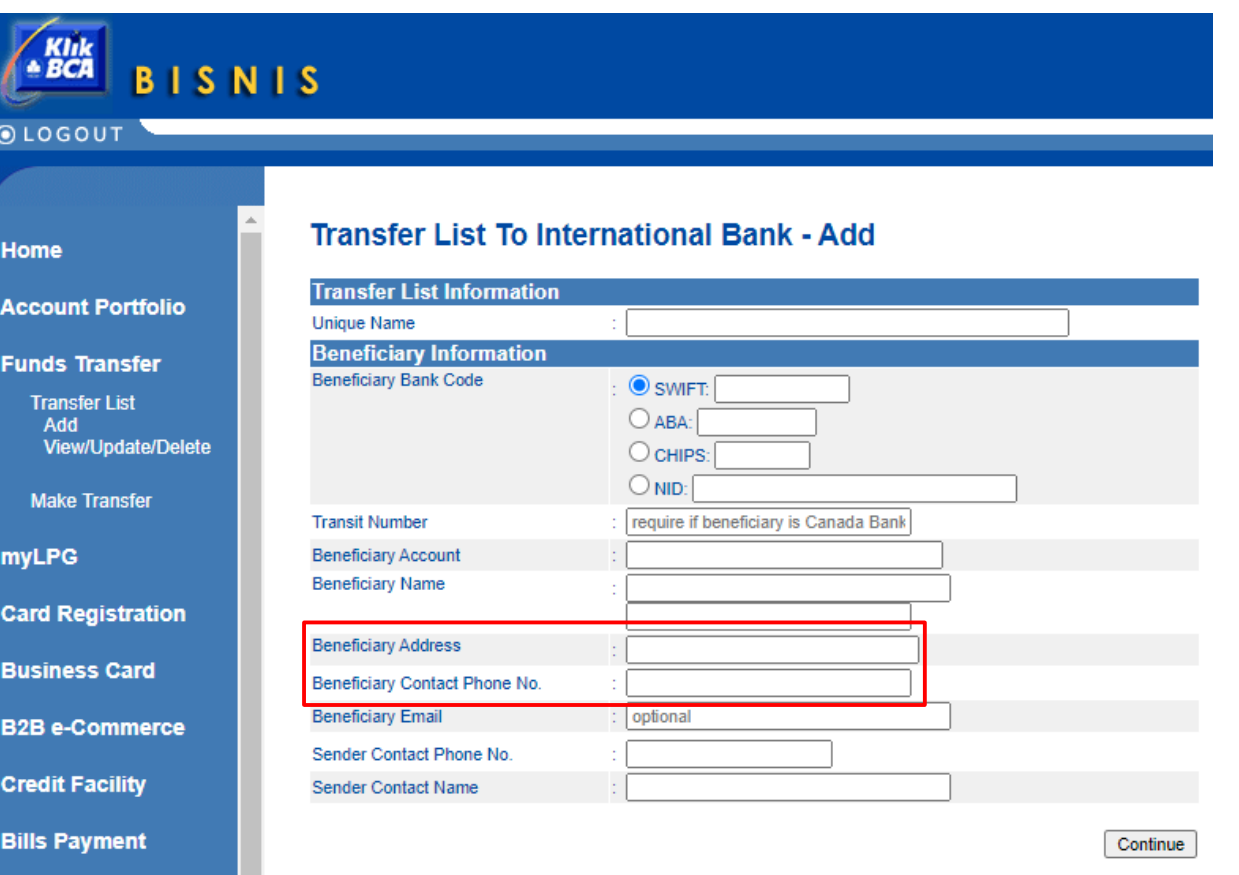

Foreign currency transaction:

- Transactions for **OR CNY to every country**
- **F** Transaction for OR in every **currency to China**

During registration of other banks beneficiary account, an additional compulsory **beneficiary address and beneficiary contact phone number** are required

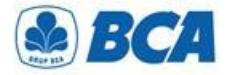

Ho

Ac

Fu

my

# *OR CNY &OR TO CHINA*

#### *Additional Information at Funds Transfer Menu*

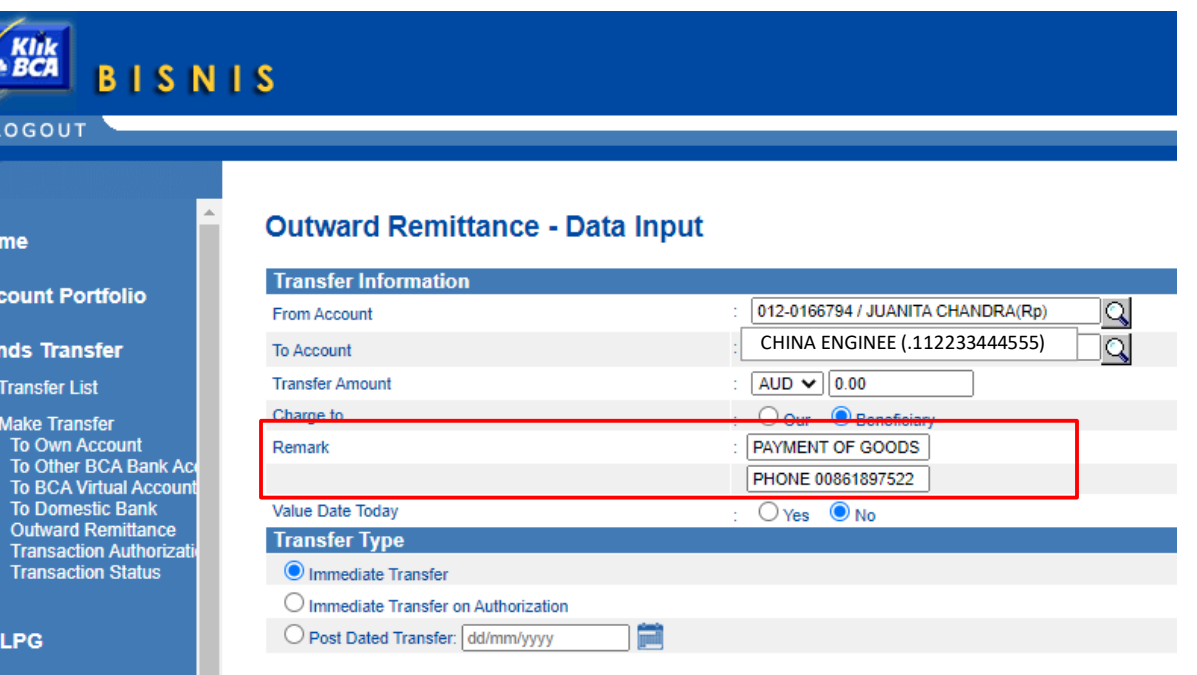

**Card Registration** 

Foreign currency transaction:

- Transactions for **OR CNY to every country**
- **F** Transaction for OR in every **currency to China**

During foreign fund transfer is done, additional field "**News**" is required:

- Attach **purpose of payment**
- Attach **beneficiary phone number**, starting with the word "**PHONE**" before the telephone number

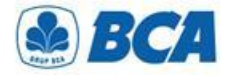

## *Other Requirement*

*Clearing Code and Other Requirement*

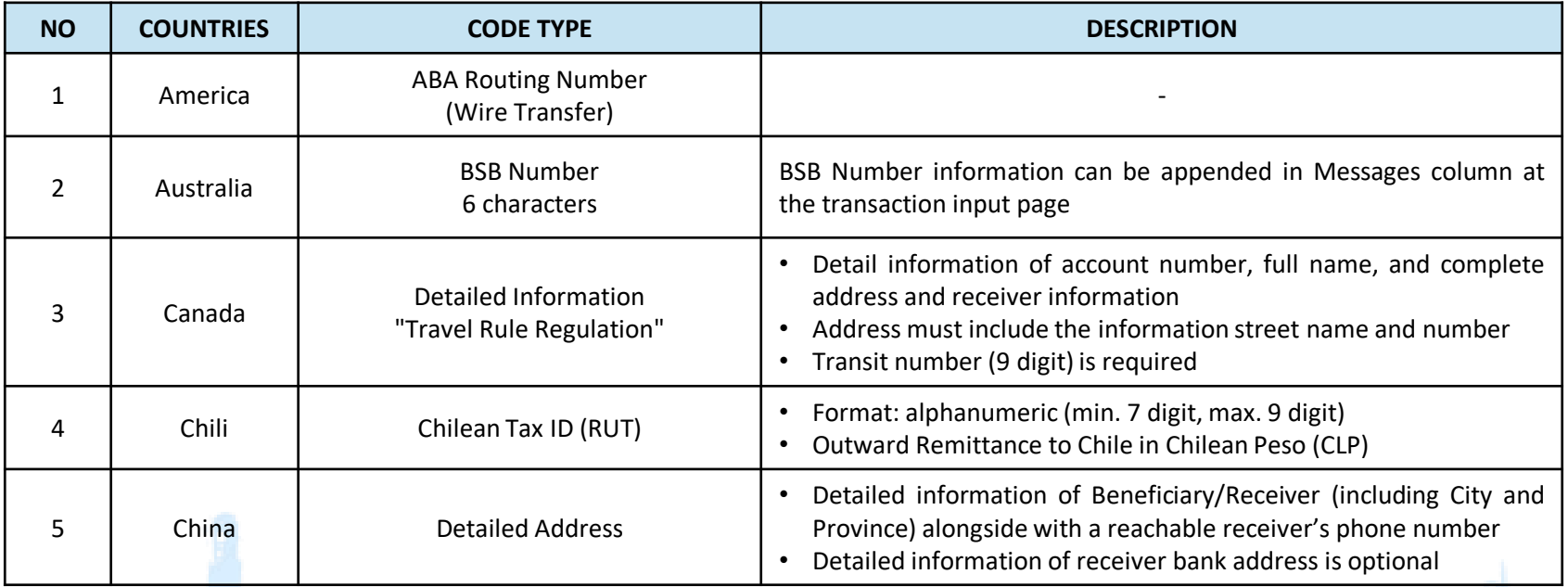

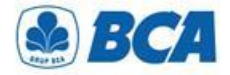

## *Other Requirement*

*Clearing Code and Other Requirement*

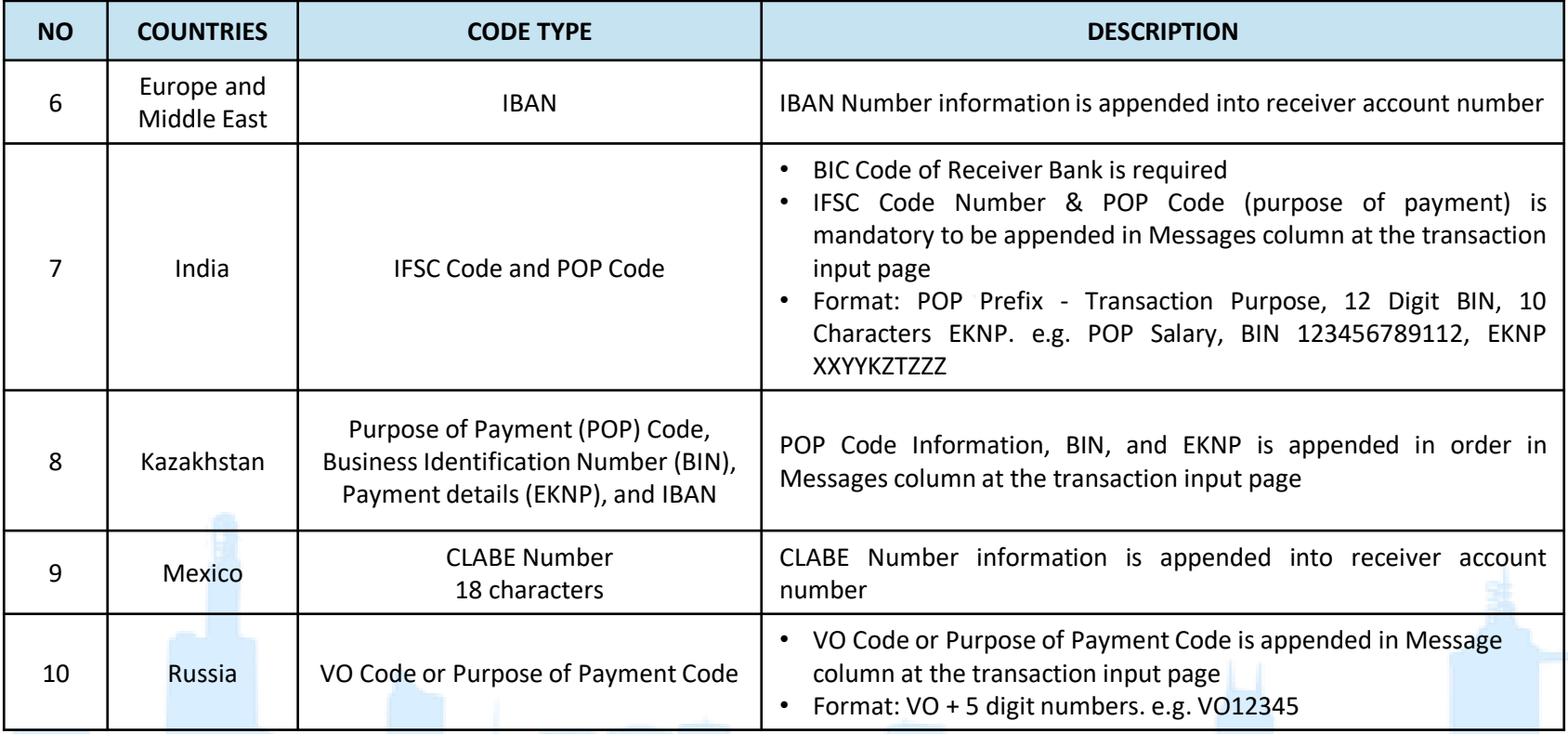